# Schieb Report

# **Ausgabe 2022.47**

### **JÖRGSCI** 1 = E

# **Datensicherungen und -übertragung bei iOS/iPadOS**

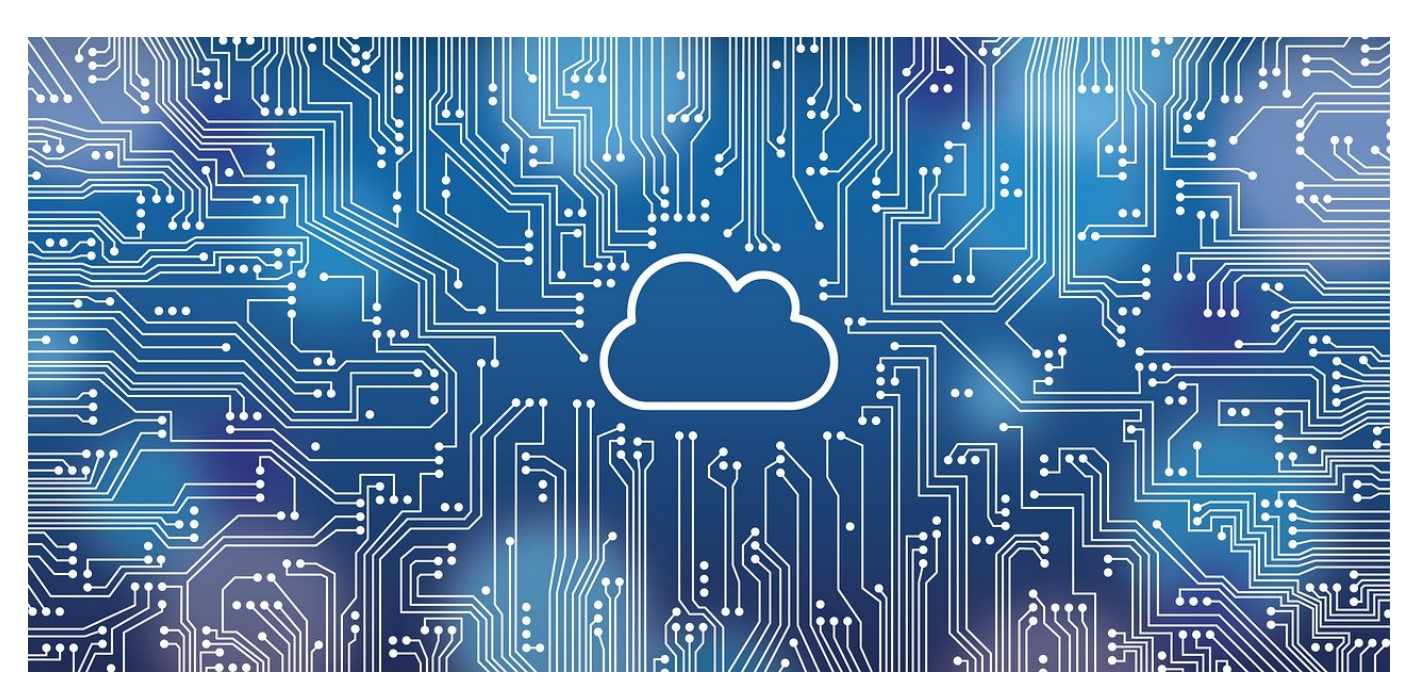

iPhone und iPad verwendet Ihr oft häufiger als Euren PC. Da ist es wichtig, die Daten darauf zu sichern und auf neue Geräte übertragen zu können!

Mit dem Zunehmen der Aufgaben, die mit mobilen Geräten wie Tablets und Smartphones erledigt werden, ist auch die Menge an Informationen gestiegen, die darauf gespeichert sind. Viele Anwender nehmen diese Funktionen gerne an, vergessen dabei aber, dass wie beim PC und Mac auf [Datensicherungen](https://www.schieb.de/760551/sicherheitskopien-backups-erstellen-unter-windows-10) dazu gehören sollten. Die helfen Euch vor allem dann, wenn Ihr das Gerät wechseln müsst. Egal, ob es defekt ist oder einem neuen Modell Platz machen muss.

#### **Backups per iTunes**

Seit jeher ist die von Apple vorgesehene Möglichkeit, Backups durchzuführen, die Verwendung von iTunes. Wenn Ihr - egal ob auf PC oder Mac - ein iOS-/iPadOS-Gerät angeschlossen habt, dann wird dieses in *iTunes* angezeigt.

- Schließt Euer Gerät per USB-Kabel an den PC/Mac an und wartet ein paar Sekunden, bis die Verbindung etabliert ist.
- Unter **Allgemein** findet Ihr einen Bereich **Backup**.
- Dort schaut, ob **Erstelle ein Backup aller Daten deines ... auf diesem**

**PC/Mac** aktiviert ist. Wenn nicht, dann aktiviert es.

Bei jedem Synchronisationsvorgang wird nun ein lokales Backup auf dem Gerät angelegt, mit dem die iTunes-Partnerschaft besteht.

Der Nachteil dieser Lösung: Ihr müsst bei einer Wiederherstellung der Daten genau diesen PC oder Mac zur Verfügung haben. Einfacher ist es, ein Cloud-Backup zu machen:

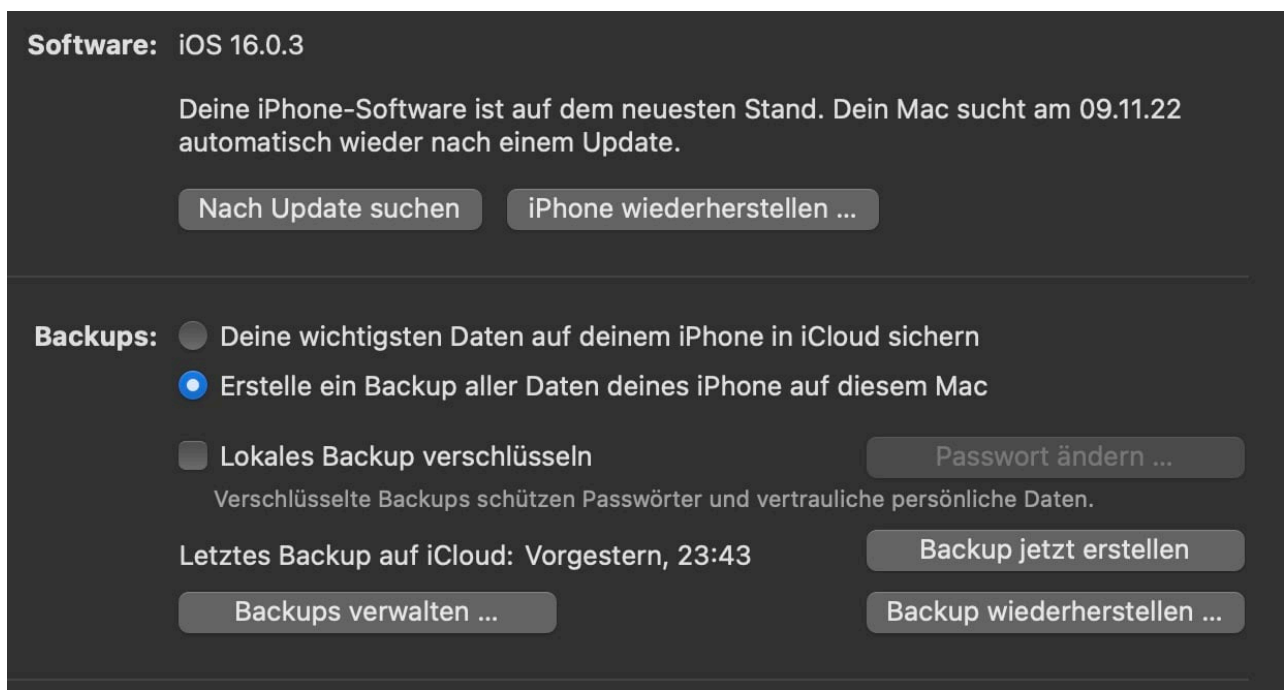

#### **Backups in iCloud**

Apple hat mit iCloud seinen eigenen Cloud-Dienst etabliert und verwendet diesen für alle möglichen Zwecke. Da liegt es nahe, dass der auch für Backups verwendet werden kann. Der Vorteil: Auf ein iCloud-Backup könnt Ihr direkt vom iPhone/iPad zugreifen. Selbst wenn Ihr im Urlaub das Handy verliert und Euch ein neues kauft, kommt Ihr in kurzer Zeit an Eure Daten. Um das iCloud-Backup zu aktiveren, schaltet in den iTunes-Einstellungen (siehe oben) **Deine wichtigsten Daten deines ... in iCloud sichern** ein.

Alternativ geht das auch direkt auf dem mobilen Gerät:

- Tippt in den Einstellungen auf Euer Konto, dann auf **iCloud**.
- Aktiviert den Haken bei **iCloud-Backup**.
- Wenn Ihr das Backup nicht nur per WLAN, sondern auch unterwegs durchführen lassen wollt, dann aktiviert zusätzlich **Backup über mobile**

#### **Daten**.

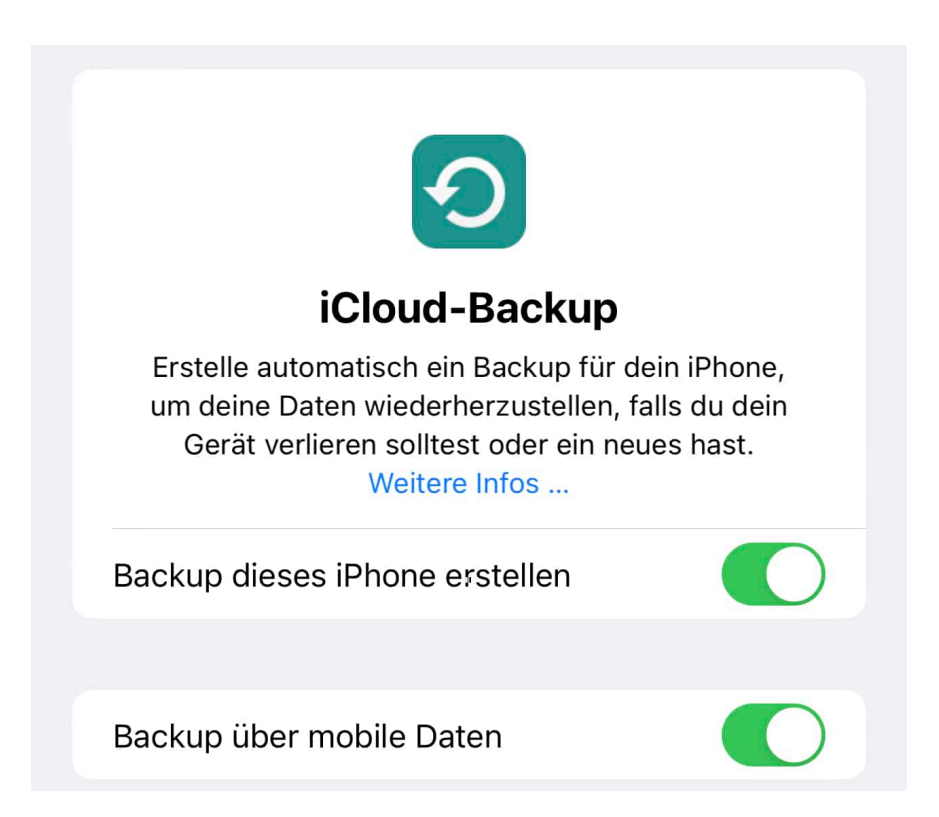

#### **Wiederherstellen der Daten auf einem neuen Gerät**

Wenn Ihr Euer Backup dann wirklich einmal braucht, um ein neues Gerät einzurichten, dann läuft das (fast) automatisch.

- Das Gerät fragt Euch direkt am Anfang des Einrichtungsvorgangs, ob Ihr es aus einem Backup wiederherstellen wollt.
- Hier habt Ihr die Auswahl, iTunes oder iCloud als Quelle auszuwählen.
- Wählt dann aus den Backups das Gerät aus, dessen Backup wiederhergestellt werden soll.
- Folgt den Anweisungen auf dem Bildschirm.

Habt Ihr das alte Gerät noch und Ihr wechselt nur auf ein neues Modell? Dann legt einfach die beiden Geräte eingeschaltet nebeneinander. Beide erkennen sich und bieten an, dass eine automatische Übertragung der Daten vom alten auf das neue Gerät durchgeführt werden kann. Folgt einfach den Anweisungen auf dem Bildschirm!

**schieb.de** News von Jörg Schieb. https://www.schieb.de

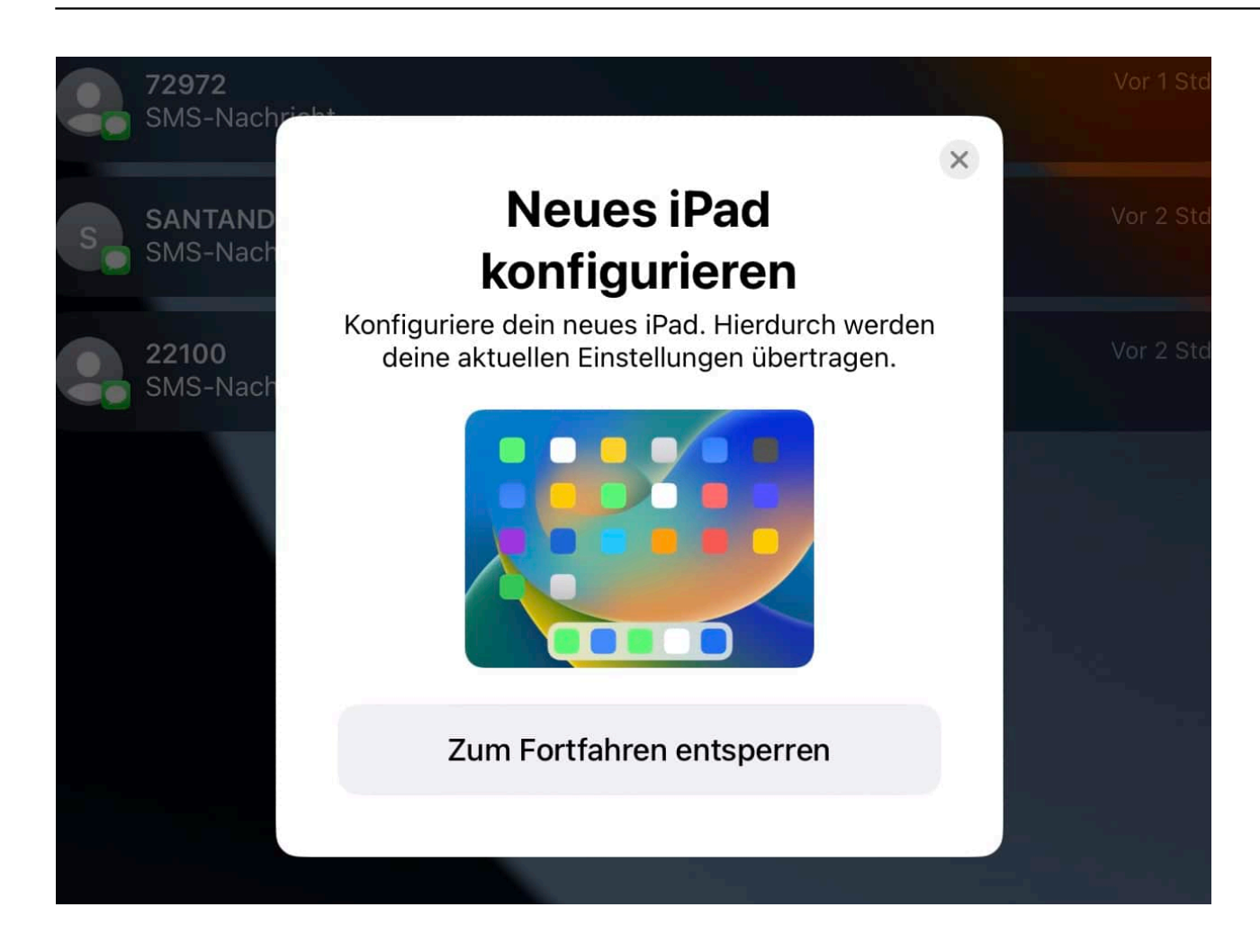

**schieb.de** News von Jörg Schieb. https://www.schieb.de

### **E-Mail-Postfacher extern zum Mailversand nutzen**

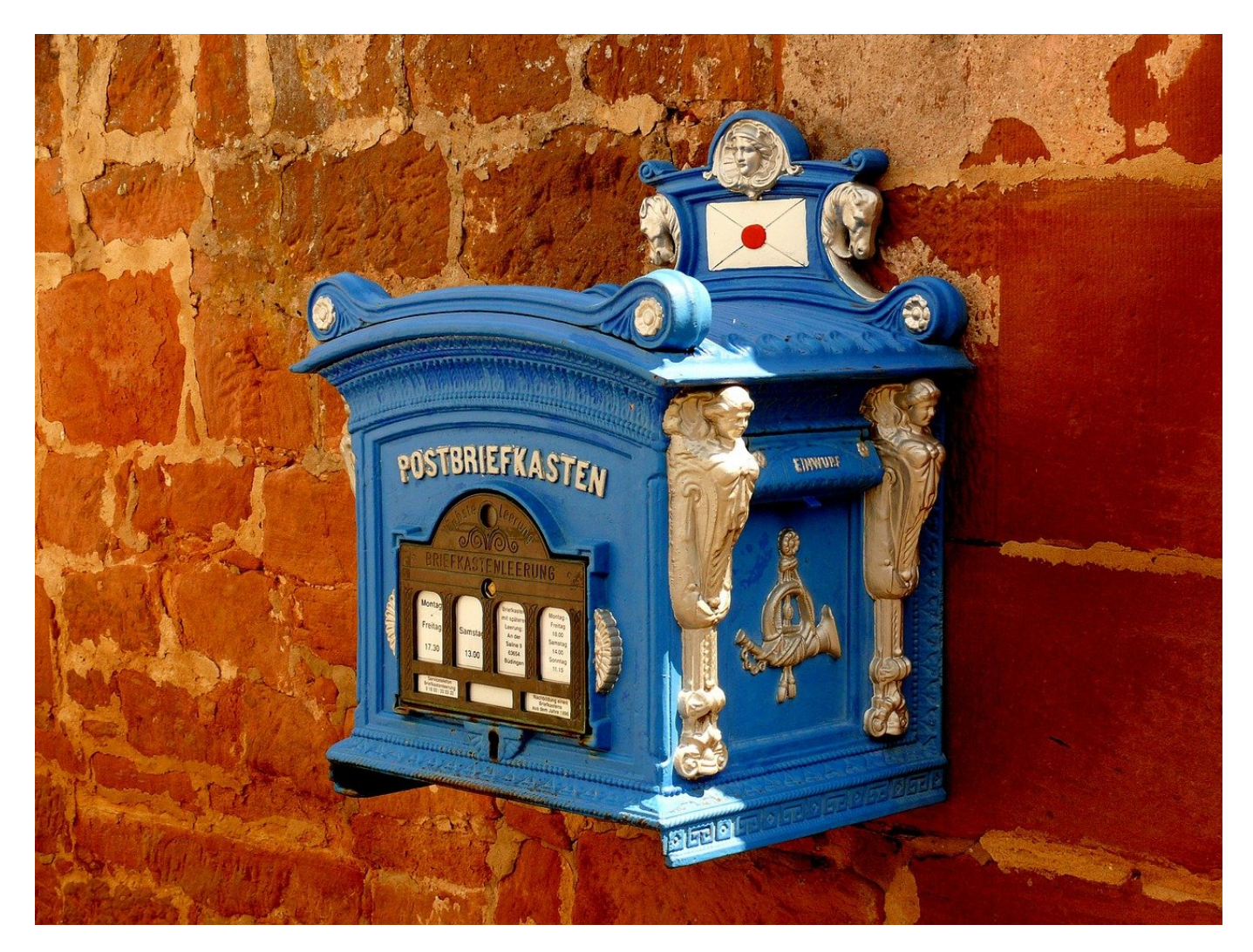

Euer NAS, Euer Router und andere Alltagsgeräte können Euch per Mail über Ereignisse informieren. Die Konfiguration kann aber einige Hürden haben!

Eine Netzwerkfestplatte (NAS), ein Kühlschrank, Router oder eine Überwachungskamera sind keine klassischen E-Mail-Clients. Aber sie haben eines gemeinsam: Es gibt Ereignisse im Umfeld der Geräte, die sie Euch mitteilen wollen/sollen, auch wenn Ihr nicht zu Hause seid. Der erkannte Rauch in der Küche, der ungebetene Besucher im Vorgarten, die Warnung über eine kaputte Festplatte oder ein fehlgeschlagenes Update. Nicht alle dieser Meldungen erfordern eine sofortige Reaktion, aber Ihr solltet zumindest eine Information darüber bekommen und selber entscheiden können.

Die meisten dieser Geräte haben einen integrierten E-Mail-Service. Meldungen können also vom Gerät an eine von Euch festzulegende E-Mail-Adresse geschickt werden. Das bedarf aber einer E-Mailadresse und den entsprechenden Zugangsdaten zum E-Mail-Server. Idealerweise nutzt Ihr dafür ein Freemail-Postfach wie beispielsweise GMX und sendet die Nachrichten dann über das Protokoll SMTP.

POP3 und SMTP sind verbreitete Protokolle für den Mailversand, die in der normalen Anwendung kaum noch eine Rolle spielen. Weboberflächen und Exchange-Server haben die Rolle übernommen. Spezielle Anwendungen brauchen diesen aber. Bei GMX und anderen Anbietern müsst Ihr die Option manuell aktivieren.

- POP3 und SMTP sind vor allem deshalb in die Kritik, weil sie den Empfang und Versand von einem beliebigen Ort im Internet ermöglichen.
- Das lädt Spammer zum Versuch ein, ein solches Konto zu übernehmen und zu verwenden.
- Externe Geräte können für E-Mail-Benachrichtigungen aber nur einen Mailversand per SMTP durchführen.
- Wenn Ihr Euer GMX-Postfach dafür nutzen möchtet, dann müsst Ihr das explizit freischalten.

#### **GMX Mail über POP3 & IMAP**

Wenn Sie Ihre E-Mails mit Outlook oder einem anderen E-Mail-Programm abrufen möchten, müssen Sie dazu POP3 und IMAP aktivieren. Bitte verwenden Sie die angezeigten Zugangsdaten.

POP3 und IMAP Zugriff erlauben

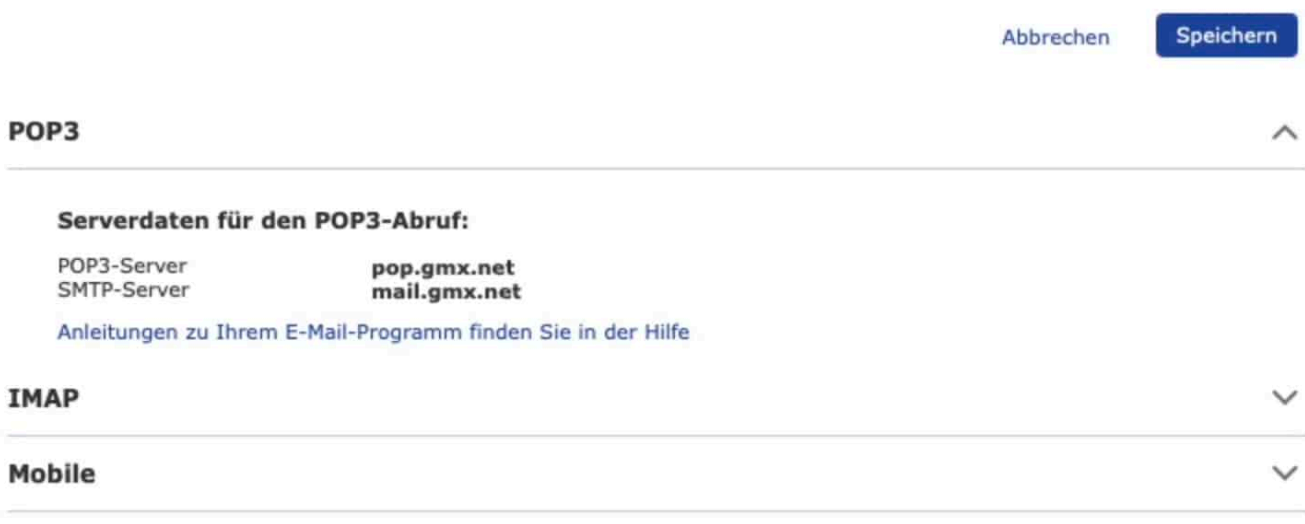

- Meldet Euch an Eurem Konto an und wechselt in die **Einstellungen**.
- Unter POP3/IMAP setzt einen Haken neben **POP3 und IMAP Zugriff erlauben** und schließt den Vorgang durch einen Klick auf **Speichern** ab.
- Erst dann können Anwendungen auf die entsprechenden Ports zugreifen.
- Ist die Funktion nicht aktiviert, dann bekommt die Anwendung eine Fehlermeldung, wenn sie eine E-Mail verschicken will.

### IEB **JÖRGSC**

**schieb.de** News von Jörg Schieb. https://www.schieb.de

## **Black Friday: Chance oder Risiko? Die wichtigsten Tipps...**

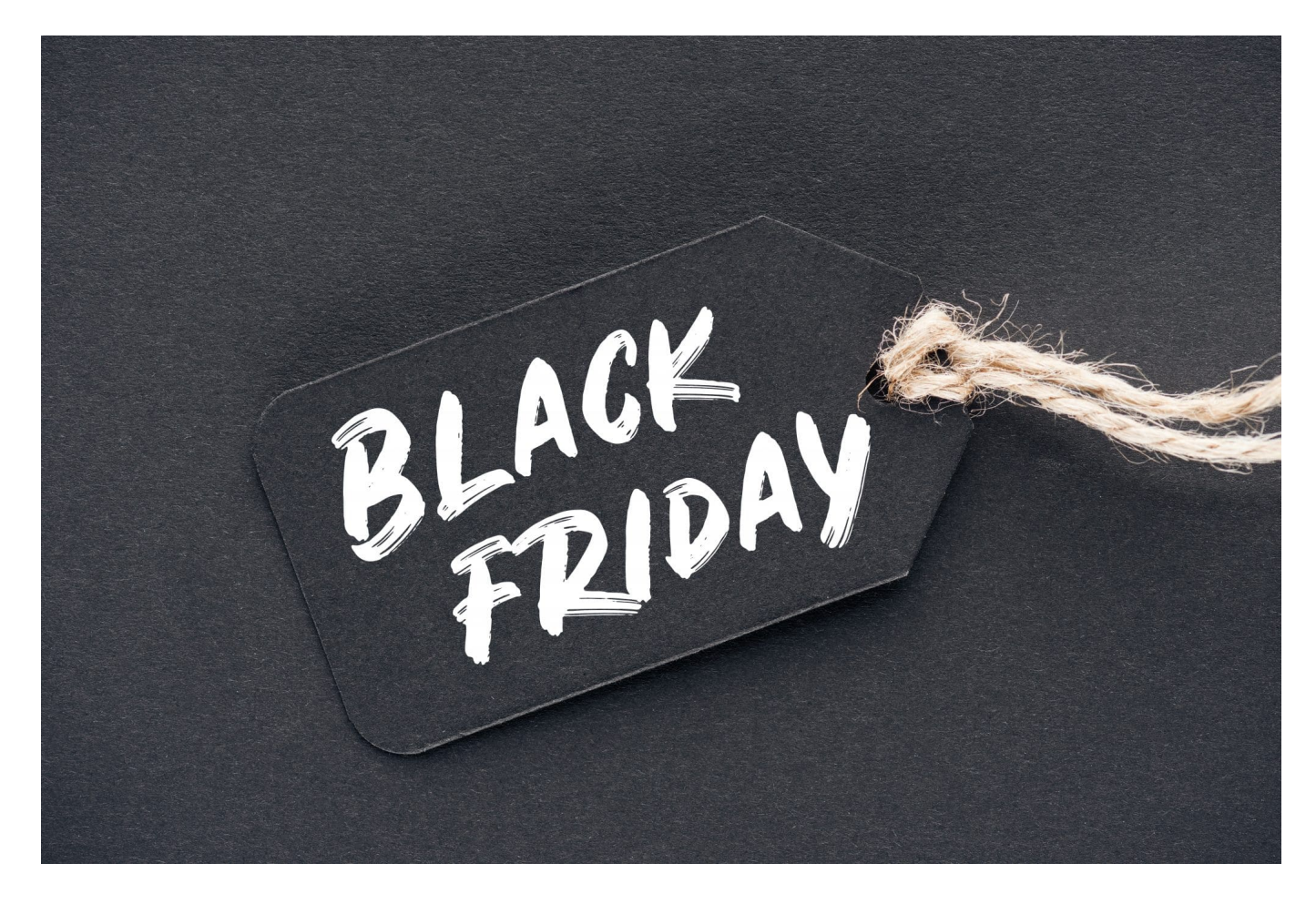

**Black Friday: Der Inbegriff von Schnäppchen und offizieller Startschuss für das jeweilige Weihnachtsgeschäft eines Jahres. Aber welche Rabatte sind realistisch - und wie findet man heraus, ob ein Schnäppchen wirklich ein Schnäppchen ist...?**

Der letzte Donnerstag im November ist in den USA **Thanksgiving**. Einer der ganz großen Feiertage. Da kommen Familie und Freunde zusammen. Essen schön. Und am Tag danach, also der letzte Freitag im November, fällt der Startschuss fürs Weihnachtsgeschäft.

#### **Sonderangebote satt**

Geschenke kaufen. Da fängt der Handel an, so richtig aufzudrehen... Schon lange gibt es in den USA den Black Friday. Da fängt die Einkaufsorgie an – mit mega

Rabatten. Alle versuchen sich gegenseitig zu übertrumpfen. Längst ist dieser Trend auch zu uns nach Deutschland geschwappt. Das weiß jeder, der in den letzten Tagen mal einen Blick ins Netz gewagt hat. Sonderangebote satt. Aber taugen die auch was?

In E-Mails. Auf Webseiten. Auf Youtube und Social Media. Überall schreien uns aktuell Sparangebote an. Der Black Friday ist der ultimative Kick für die Konsumgesellschaft.

Denn Schnäppchen will doch irgendwie jeder machen... Der Handelsverband Deutschland rechnet dieses Jahr dann auch mit 5,7 Mrd. EUR Umsatz – am Black Friday und Cyber Monday.

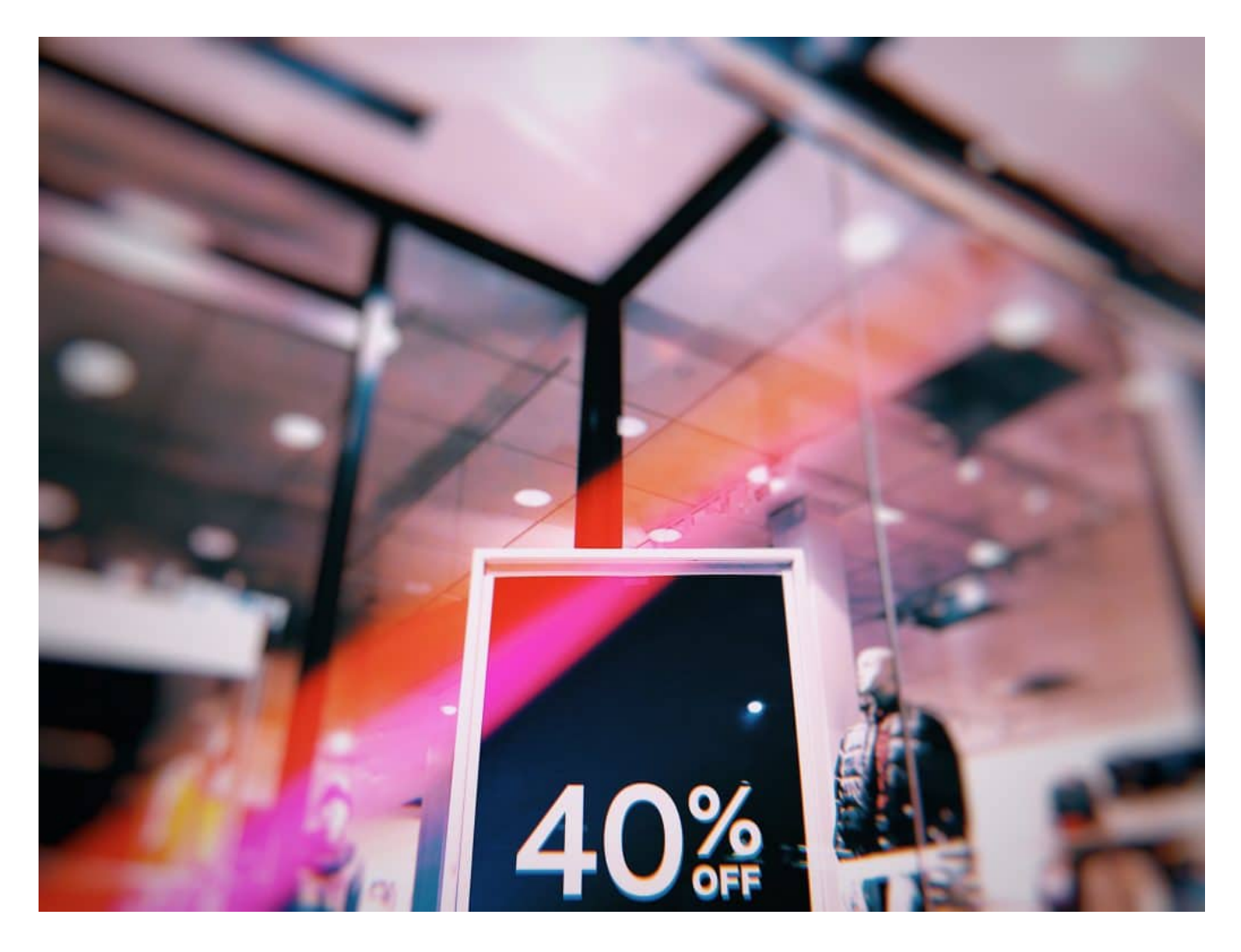

### **Handelsverband prognostiziert 5,7 Mrd. EUR Umsatz**

22% mehr als im vergangenen Jahr.

Insider sagen: Viele Konsumenten gehen jetzt erst recht auf Schnäppchenjagd und wollen die Angebote der beiden Tage nutzen, und das nicht nur online, sondern auch in normalen Geschäften – denn dort sind Black Friday und Cyber Monday auch längst angekommen.

Ein Großteil des Geschäfts wird aber online gemacht. Da kann man die Menschen am besten mit Werbung erreichen...

Die wirklich wichtige Frage ist nun aber: Sind die angeblichen Sparangebote auch wirklich Sonderangebote – oder einfach nur ein gutes Geschäft für die Händler?

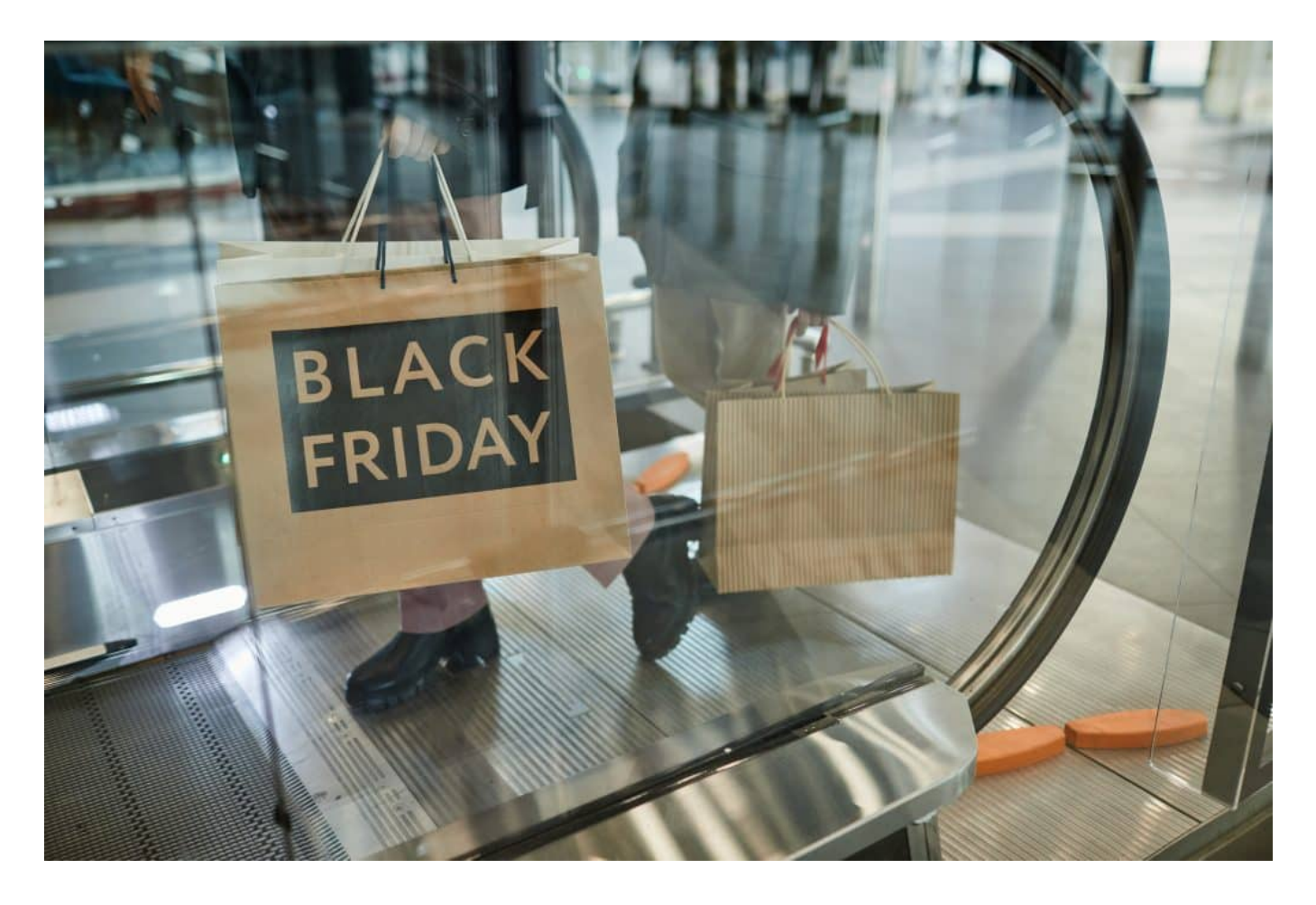

### **Idealo hat viele Preise untersucht**

Beides. Der Preisvergleicher **Idealo** hat die Preise von 10.000 Produkten in 100 Kategorien beobachtet und analysiert. Beim letzten Black Friday im vergangenen Jahr waren durchaus Schnäppchen möglich. Das Sparpotenzial lag im Schnitt aber gerade mal bei fünf Prozent. Immerhin – aber nicht das, was die Händler versprechen.

Idealo hat sich auch die aktuellen Produkte angeschaut: Während Smartphones dieses Jahr im Schnitt um 12 Prozent und Lautsprecher um 15 Prozent teurer sind als im vergangenen Jahr, zahlen Verbraucher für Notebooks 4 Prozent weniger und für Espressomaschinen sogar 6 Prozent weniger als vor einem Jahr. Ohne Black Friday.

Rund 2/3 aller Produkte waren nach Beobachtungen von Idealo im vergangenen Jahr zum Black Friday günstiger als im Monat davor. Aber längst nicht so viel wie in der Werbung versprochen: Die durchschnittliche Ersparnis lag bei 5%.

### **Vorsicht: Oft werden alte Modelle vermarktet**

Es gab aber auch im vergangenen Jahr Ausreißer: Vor allem bei Hightech-Produkten kann man im Einzelfall sparen. Bis zu 20%. Allerdings werden dann eher die älteren Modelle zu solchen Sonderpreisen verkauft – nicht die aktuellen, sagen Marktbeobachter.

Was können wir also tun, wenn uns Sonderangebote anstrahlen, die uns attraktiv erscheinen? Jedenfalls nicht reflexartig zuschlagen, sondern einfach nüchtern die Preise ermitteln. Das ist im Netz ja nun wirklich einfach."

### **Preise in Ruhe vergleichen**

Merke also: Rabatte von 40 oder 50% gibt es so gut wie nie, auch wenn sie versprochen werden. Jedenfalls nicht für aktuell begehrte Waren. Bei Preissuchmaschinen wie billiger.de findet man nicht nur die aktuellen Preise für viele Waren, sondern auch die Preisentwicklung der letzten Wochen und Monate.

Da kann man also sehen, ob man wirklich ein Schnäppchen macht.

https://www.youtube.com/watch?v=Bnw24eDt0e8

**schieb.de** News von Jörg Schieb. https://www.schieb.de

## **Cybersicheres Reisen – ein VPN ist das Must-have für Globetrotter**

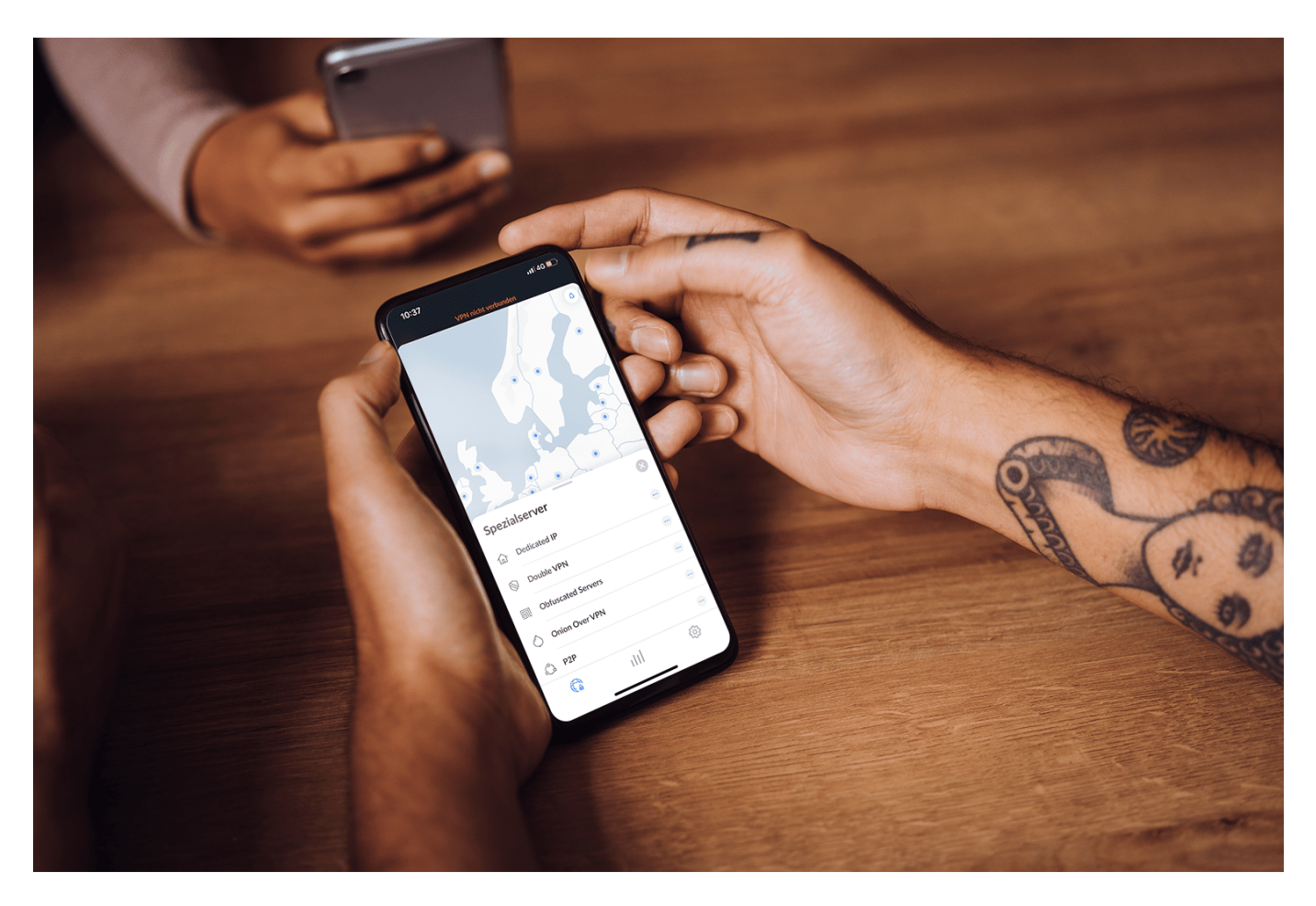

**Ein "Virtual Private Network" am Start zu haben ist heute kein Luxus mehr, sondern beinahe eine Notwendigkeit. Das gilt insbesondere für den Fall, wenn man viel unterwegs ist - in fremden WLANs.**

Nach den pandemiebedingten weltweiten Reisebeschra?nkungen der vergangenen Monate erreichen die Buchungszahlen fu?r Reisen wieder ein hohes Niveau. Wer unterwegs ist, muss immer auf seine Sicherheit achten. Nicht nur im Hinblick auf die Gesundheit, sondern heute selbstverständlich auch bezogen auf die Cybersicherheit.

Touristen sind in fremden La?ndern oft ein leichtes Ziel fu?r Hacker, weil sie der Online-Sicherheit nicht viel Aufmerksamkeit schenken. Es ist jedoch wichtig, das Internet verantwortungsvoll zu nutzen und die Vorteile eines **VPN** (Virtual Privat Networks) zu kennen, denn damit lassen sich Daten und Gera?te schu?tzen.

Hier sind die drei wichtigsten Gru?nde, warum wir auf Reisen ein VPN nutzen sollten.

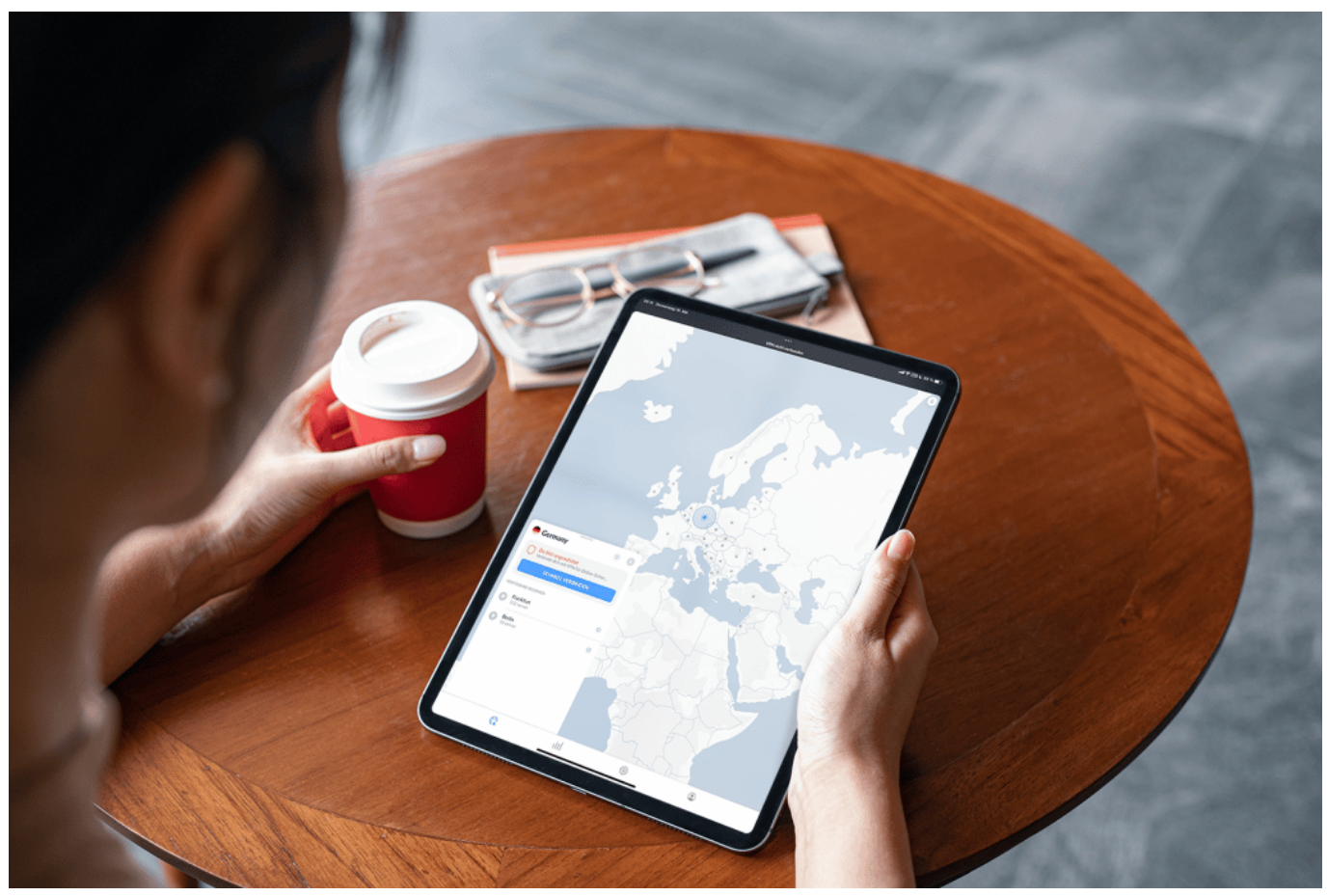

Mit dem Tablet im Ausland online gehen

### **1. Online-Sicherheit und Privatspha?re**

Der Hauptvorteil der Nutzung eines virtuellen privaten Netzwerks auf Reisen ist, dass es die Privatspha?re schu?tzt. Wenn du dich mit einem VPN verbindest, bleibt dein Gera?t online unerkannt.

Das bedeutet, dass keine Hacker oder Dritte deine Online-Aktivita?ten mit deiner Identita?t in Verbindung bringen ko?nnen. Vor allem aber fu?gt ein VPN eine zusa?tzliche Sicherheitsebene hinzu, die es dir ermo?glicht, dich mit unsicheren o?ffentlichen Netzwerken zu verbinden, ohne dass du dir Gedanken u?ber Sicherheitsrisiken machen musst.

### **2. Umgehung von geografischer Beschra?nkungen**

Es ist allgemein bekannt, dass Nutzer in einigen Regionen der Welt nicht auf dieselben Inhalte zugreifen ko?nnen wie zum Beispiel in ihrem Heimatland. Innerhalb Europas (der EU) gibt es zwar Ausnahmen, die der Gesetzgeber vorschreibt. Doch Einschränkungen gibt es trotzdem immer wieder.

Es gibt viele Gru?nde fu?r eine solche Internetzensur und -beschra?nkung. Darunter Regierungsrichtlinien oder beschränkte Lizenzen fu?r Inhalte. Unabha?ngig davon, warum du auf bestimmte Inhalte in einem anderen Land nicht zugreifen kannst, kannst du dieses Problem mit einem VPN umgehen.

Verbinde dich einfach mit einem Server in deinem Heimatland und schon kannst du deine Inhalte wie gewohnt genießen.

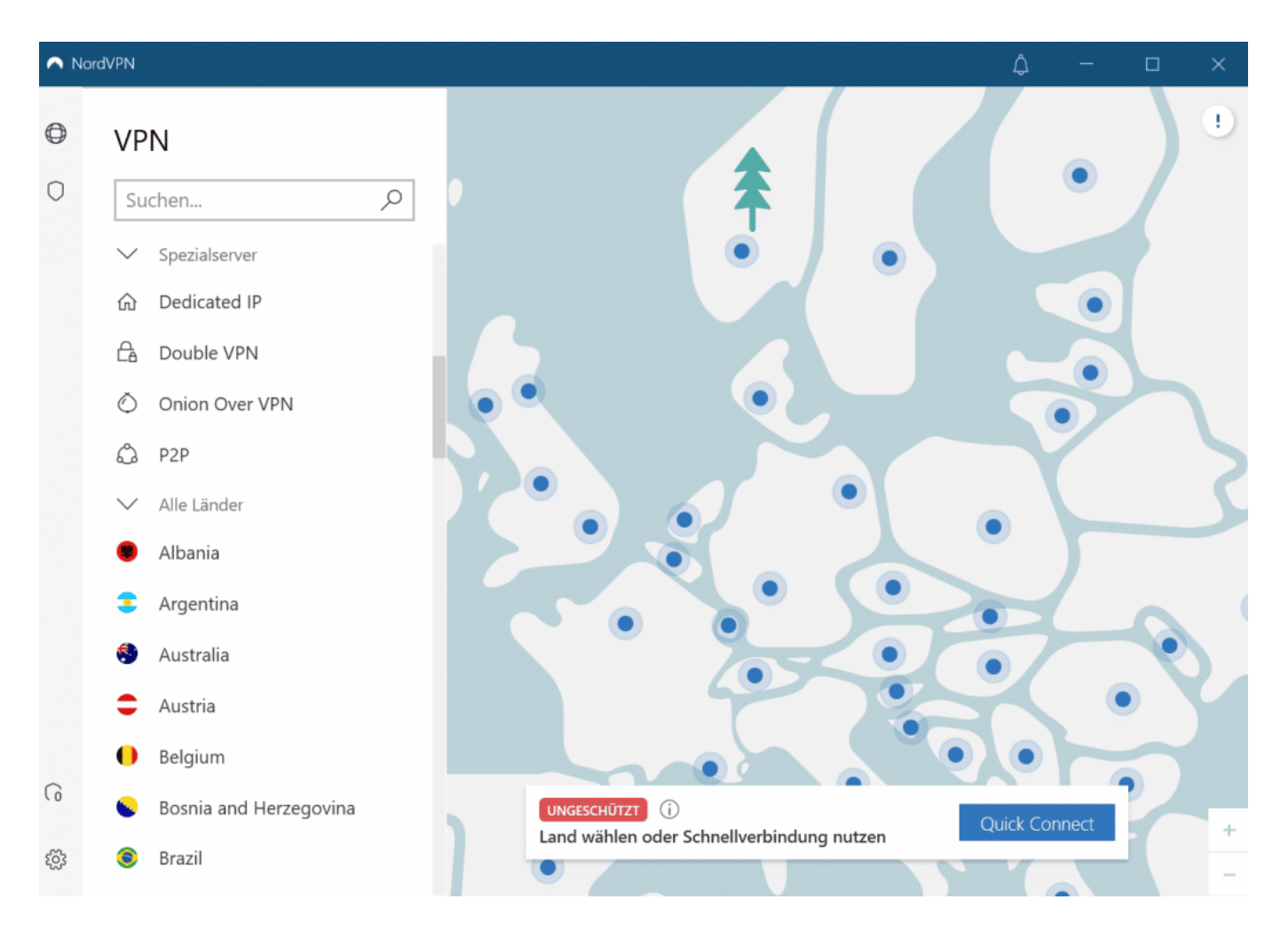

### **3. Zugang zu günstigeren Reise-Angeboten**

So unfair es auch klingt, aber Nutzer in bestimmten Regionen und La?ndern haben Zugang zu besseren Reise-Angeboten, von gu?nstigeren Unterku?nften bis

hin zu gu?nstigeren Flugpreisen. Wenn du deinen virtuellen Standort mit einem VPN a?nderst, kannst du ebenfalls auf bessere Angebote zugreifen und so bei deinem na?chsten Reiseabenteuer Geld sparen.

Wenn du zum Beispiel einen portugiesischen VPN-Server wa?hlst, findest du vielleicht gu?nstigere Hotelangebote als von einem deutschen Server-Standort aus.

### **So findet man das passende VPN fu?r Reisen**

Ein VPN kann dein Reiseerlebnis verbessern, indem es deine Daten und Gera?te schu?tzt und dir den Zugang zu eingeschra?nkten Inhalten und gu?nstigeren Angeboten ermo?glicht. Bevor du jedoch deine Koffer packst und dich auf dein na?chstes Abenteuer vorbereitest, solltest du dich fu?r den richtigen VPN-Dienst entscheiden. Hier sind ein paar Tipps, die dir helfen, die richtige Entscheidung zu treffen.

### **Finger weg von kostenlosen VPNs**

So verlockend eine kostenlose VPN-App auch klingen mag, es ist aber nicht die sicherste Option. Der Hauptgrund ist, dass kostenlose VPNs dein Gera?t nie vollsta?ndig schu?tzen ko?nnen.

Bei kostenlosen Diensten gibt es ha?ufig einen Haken – entweder nutzen sie deine Daten und verkaufen sie an Dritte oder sie bieten nicht anna?hernd so viel Schutz, wie sie versprechen. Denn um Server und Sicherheitsfunktionen zu betreiben, muss ein Betreiber auch Geld investieren.

### **JÖRGSO** IEB

**schieb.de** News von Jörg Schieb. https://www.schieb.de

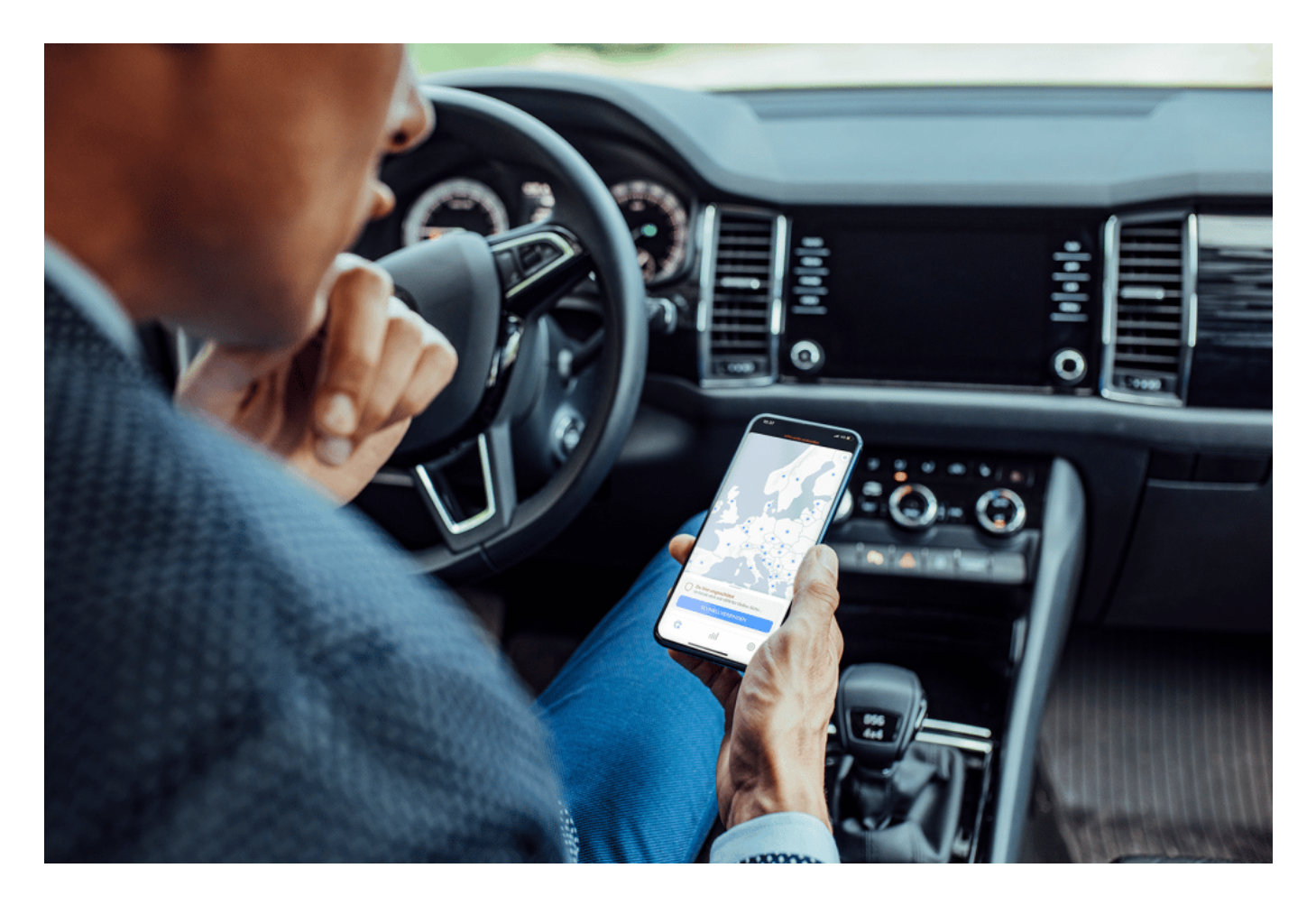

#### **Globales Servernetzwerk**

Ein guter VPN-Dienst sollte eine Vielzahl von Serverstandorten anbieten. Die Anzahl der Server zeigt, wie fortschrittlich der VPN-Anbieter ist. Gute Anbieter verfu?gen u?ber mindestens 50 verschiedene Serverstandorte, aus denen du wa?hlen kannst.

Das ist nicht nur eine gute Mo?glichkeit, die Zuverla?ssigkeit eines VPN-Anbieters zu u?berpru?fen, sondern gibt dir auch die Freiheit, zwischen verschiedenen Standorten zu wa?hlen. Diese zusa?tzlichen Optionen bieten dir mehr Mo?glichkeiten, geografische Beschra?nkungen einfacher zu umgehen.

#### **Zuga?nglichkeit und Benutzerfreundlichkeit**

Bevor du dich fu?r einen Kauf entscheidest, solltest du dich erkundigen, ob die VPN-Optionen, die du vor dir hast, gut zuga?nglich sind. Mit anderen Worten: Ein gutes VPN sollte es dir ermo?glichen, mehrere Gera?te gleichzeitig zu verbinden.

Auf diese Weise musst du nicht mehr als ein einziges VPN-Abonnement fu?r alle deine mobilen Gera?te bezahlen. Wenn der Dienst außerdem mehrere gleichzeitige Verbindungen erlaubt, kannst du ihn mit deinen Reisepartnern teilen und die Internetsicherheit noch weiter erho?hen.

### **VPNs ohne Datenprotokollierung**

Datenprotokollierung ist ein ernsthaftes Sicherheitsproblem, das du bei der Wahl eines VPNs im Auge behalten solltest. Manche VPN-Anbieter protokollieren na?mlich die Daten der

Nutzer und nutzen sie fu?r Werbezwecke oder um damit Geld zu machen.

Um diese Verletzung der Privatspha?re zu vermeiden, solltest du dich fu?r VPNs entscheiden, die einen No-Logs-Grundsatz verfolgen. Auch hier ko?nnen dir nur kostenpflichtige VPNs zusichern, dass sie keine Datenprotokolle sammeln.

### **Kundenservice**

Zu guter Letzt ist es in deinem besten Interesse, einen VPN-Dienst zu wa?hlen, der einen guten Kundensupport bietet. Auch wenn VPNs einfach zu bedienen sind, weißt du nie, wann du vielleicht Hilfe brauchst.

**schieb.de** News von Jörg Schieb. https://www.schieb.de

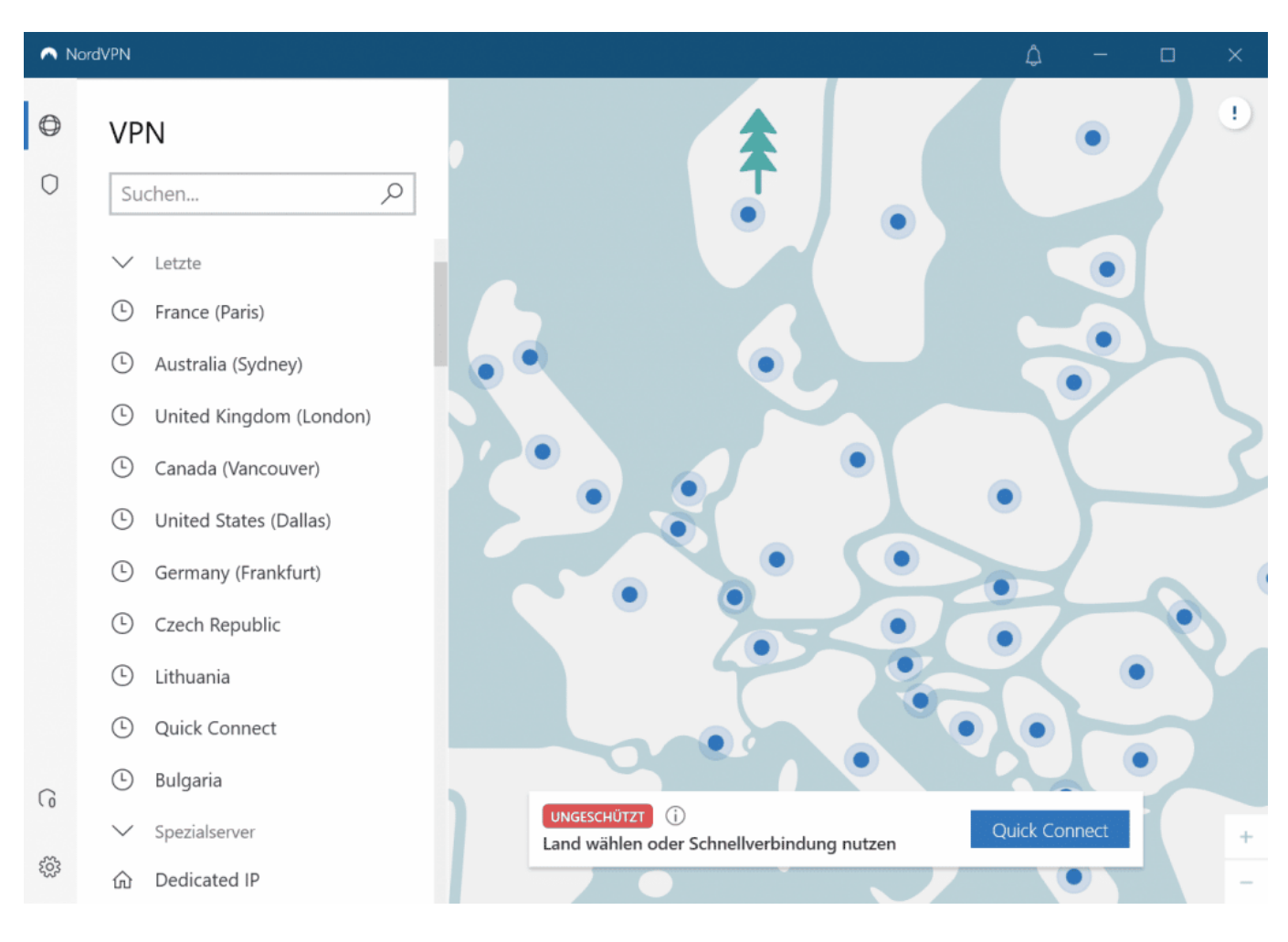

### **NordVPN ist das schnellste VPN auf dem Markt**

NordVPN bietet mehr als 5200 Server in 59 La?ndern, sodass du immer schnelle Server auf deinen Reisen zur Auswahl hast. Die Webseite von NordVPN bietet umfangreiche Erkla?rungen rund ums Thema VPN sowie zu den Protokollen, Servern und zur Erho?hung der VPN-Geschwindigkeit. Die NordVPN-App ist a?ußerst benutzerfreundlich und wa?hlt automatisch den schnellsten Server in dem von dir ausgewa?hlten Land aus.

Solltest du Fragen zu NordVPN haben, steht dir an 7 Tagen die Woche ein Kundensupport-Team zur Verfu?gung. Der Dienst operiert nach No-Logs-Grundsa?tzen, was bedeutet, dass deine Nutzungsdaten nicht gespeichert oder weitergegeben werden ko?nnen – das wurde bereits zweimal durch eine unabha?ngige Pru?fstelle besta?tigt.

Obendrein bietet NordVPN noch die Bedrohungsschutz-Funktion. Das Feature macht das Surfen sicherer, indem es bo?sartige Webseiten, Werbung und Tracker blockiert sowie mit Schadsoftware infizierte Dateien wa?hrend des Downloads

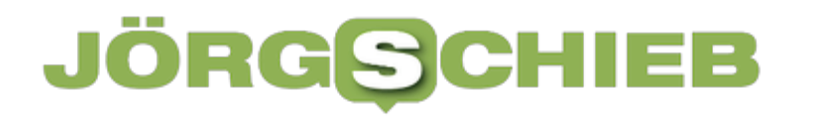

identifiziert.

NordVPN bietet noch weitere Sicherheitsfunktionen und Top-Geschwindigkeiten zum kleinen Preis. Hol dir jetzt NordVPN mit 68% Rabatt und ein paar Gratis-Monate Abozeit obendrauf geschenkt.

**schieb.de** News von Jörg Schieb. https://www.schieb.de

### **Gemeinsam Fernsehen unterwegs**

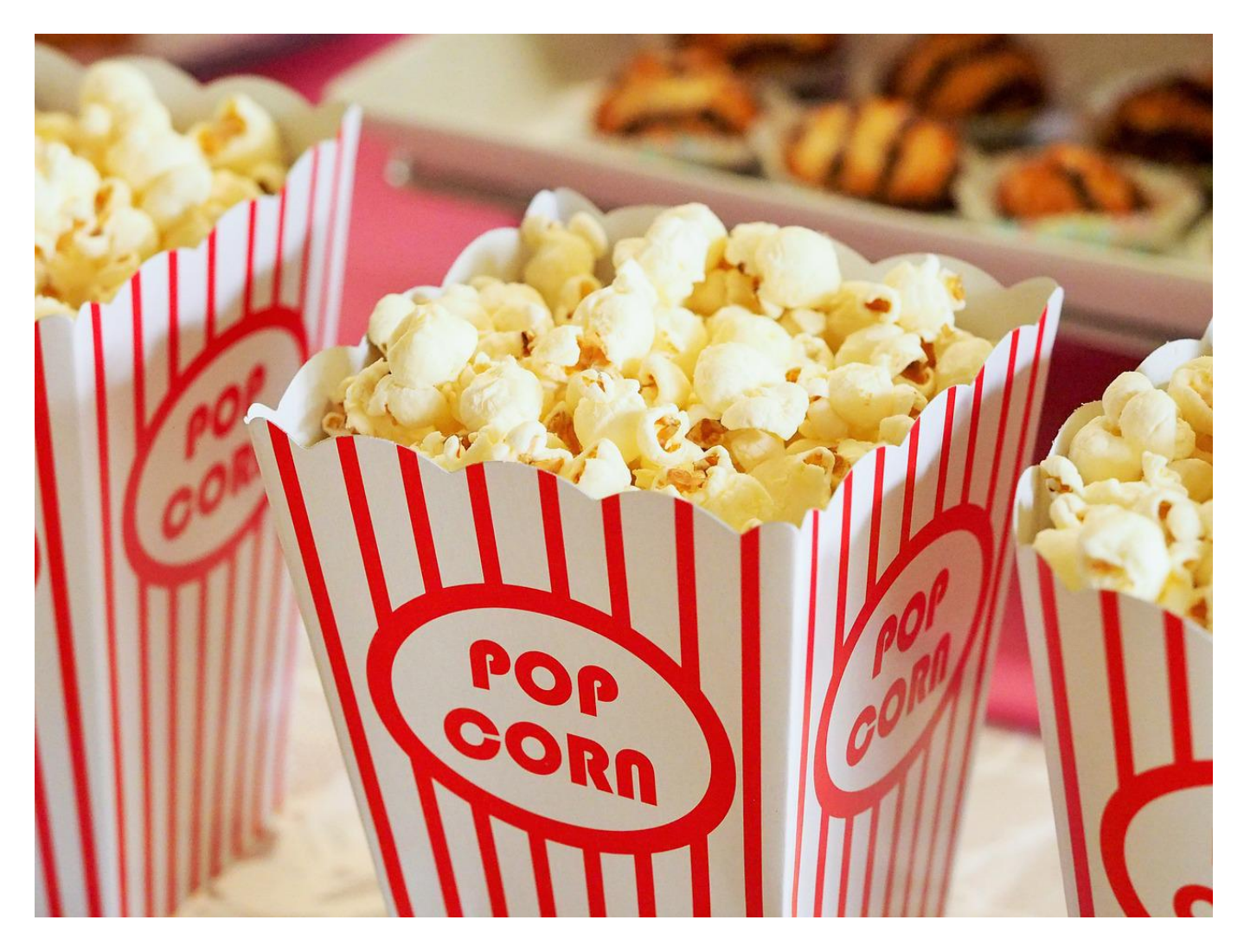

Ihr seid an unterschiedlichen Orten, wollt aber gemeinsam online einen Film sehen? Das geht und ist fast so gesellig wie auf einer Couch!

Unterhaltung ist ein wichtiger Teil unseres Lebens. Wenn Ihr den ganzen Tag Ideen gewälzt und umgesetzt habt, dann wollt Ihr am Abend entspannen. Überall gibt es Kinos, nur müsst Ihr gemeinsam einen Termin und einen Ort finden. Das gestaltet sich oft schwierig, sollte Euch aber nicht entmutigen.

Viele der Dienste, die Ihr zur Unterhaltung nutzt, bieten schon die Möglichkeit, Erfahrungen zu teilen und andere Menschen daran teilhaben zu lassen – privat oder auch öffentlich.

#### **Youtube-Videos mit Position teilen**

YouTube ist toll. An keinem anderen Ort der Welt findet Ihr so viele nützliche, hilfreiche, interessante oder vollkommen durchgeknallte Filme als bei Googles Film- und Videodienst. Wenn Ihr dann ein Video teilen wollt, dann geht das recht einfach, in längeren Videos sogar mit der Position.

- Wenn Ihr auf der Seite eines Videos seid, dann könnt Ihr dieses mit einem Klick auf das Teilen-Symbol auf diversen vordefinierten sozialen Netzwerken wie Facebook, Twitter, Reddit teilen.
- Oder Ihr kopiert einfach den Link, der unter den Symbolen steht und versendet ihn per E-Mail.
- Wenn Ihr eine bestimmte Passage aus dem Video teilen wollt, dann ist es uninteressant, den Link selbst zu schicken. Dann muss der Empfänger mühsam an die gewünschte Stelle spulen oder den uninteressanten Teil des Filmes anschauen.
- Das könnt Ihr vermeiden: Hängt an den Link ein **?T=** an, aus https://youtu.be/x665fq2eajs macht beispielsweise https://youtu.be/x665fq2eajs?t=120. In diesem Beispiel startet die Wiedergabe nach Klick auf den Link beispielsweise bei 120 Sekunden, also zwei Minuten!

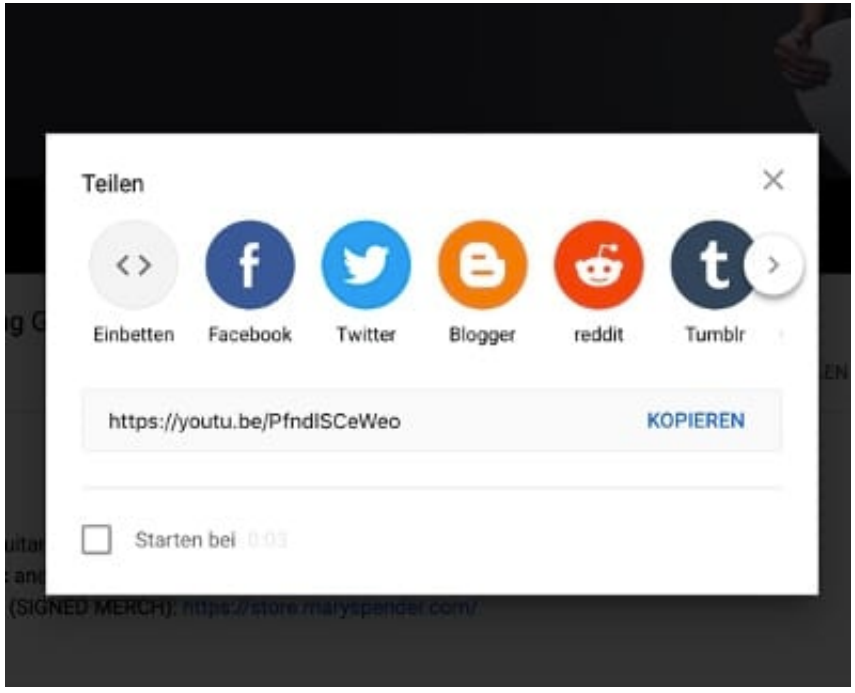

#### **Gemeinsam Filme schauen auf Netflix, Amazon, Disney+**

Viele Dinge fallen bei verteilten Arbeitsplätzen weg. Das ist vielleicht mittlerweile normal, aber nicht schön. Trotzdem könnt Ihr Dinge gemeinsam machen, zum Beispiel Netflix schauen. An ganz unterschiedlichen Ort. Netflix Party heißt das Zauberwort.

- Die Idee dahinter ist so einfach wie genial: Netflix ist ein Video on Demand-Service, überträgt die Sendungen also immer dann, wenn Ihr das wollt. Ohne feste Sendezeiten und Programmplan. Genauso wie Disney+ und Amazon.
- Was liegt also näher, als gemeinsam mit dem Schauen zu beginnen? Kommentare zur Sendung, die normalerweise gesprochen würden, können dann parallel im Chat über WhatsApp oder andere soziale Netzwerke ausgetauscht werden.
- Da alle immer an der gleichen Stelle der Sendung sind, passen die Kommentare immer zusammen.
- Die Lösung ist ein kleines Plugin namens TeleParty. Dieses könnt Ihr kostenlos für Google Chrome herunterladen.
- Damit könnt Ihr in Chrome die Netflix-Seite aufrufen, eine Sendung auswählen und die Wiedergabe starten.
- Über das neue **TP**-Symbol könnt Ihr dann eine Party beginnen und den Teilnehmern den Link schicken. Die wiederum klicken auf den Link, werden auf die Netflix-Seite (oder die eines anderen unterstützten Dienstes) geleitet und nehmen direkt an der Party teil.

#### **schieb.de**

News von Jörg Schieb. https://www.schieb.de

![](_page_23_Picture_3.jpeg)

**schieb.de** News von Jörg Schieb. https://www.schieb.de

### **Hashtags: Klug wählen und effektiv nutzen**

![](_page_24_Picture_3.jpeg)

Jeder kennt sie: Die kleinen Textschnipsel mit dem Sonderzeichen # am Anfang. Was lustig aussieht, kann zum entscheidenden Faktor für die Reichweite von Nachrichten werden!

#### **Warum Hashtags?**

Der Begriff Hashtag setz sich zusammen aus dem englischen Begriff für die Raute, das Sonderzeichen #, mit dem ein Hashtag immer beginnt und dem Begriff "Tag", also Markierung. Die Idee dahinter: Texte im Internet und besonders in sozialen Medien gibt es wie Sand am Meer. Da die zu finden, die ein bestimmtes Thema behandelt, ist eine Herausforderung.

Hashtags tragen dazu bei, dass Posts zu bestimmten Themen untereinander verknüpft werden können. Ob Twitter, Instagram oder Facebook: Hashtags werden automatisch als Link dargestellt. Klickt der Leser darauf, dann führt ihn das zu einer Liste der Beiträge mit demselben Hashtag. Schneller könnt Ihr einen

Post gar nicht in die Welt bekommen als über diese Verbindung: Leser müssen Euch und Euren Account gar nicht bekommen, sie kommen einfach über die thematische Verknüpfung der Hashtags zu den Beiträgen.

![](_page_25_Picture_3.jpeg)

### **Unterschied zu Erwähnungen**

Oft verwechselt werden die Hashtags mit den Erwähnungen. Tatsächlich dienen sie ähnlichen Zwecken und lassen sich ergänzend zueinander nutzen. Während ein Hashtag ein # vorangestellt hat, hat die Erwähnung das @ als erstes Zeichen. Wenn Ihr in einem Beitrag beispielsweise @schiebde aufnehmt, dann erwähnt der unseren Twitter-Account. Ein Klick darauf zeigt diesen an. Gleichzeitig wird der Eigentümer des Accounts über die Erwähnung benachrichtigt. Erwähnungen sind also mehr als Hashtags eine Art, mit einem Accountbetreiber in Kontakt zu treten und diesen von Eurem Beitrag zu informieren.

#### **Hashtags richtig wählen**

Die Wirkung eins Hashtags hängt stark davon ab, wie Ihr ihn wählt. Oder besser sie, denn einer ist keiner. Instagram erlaubt beispielsweise bis zu 30 Hashtags in einem Post. Darauf solltet Ihr achten:

- Wählt Hashtags so, dass sie den Lesern etwas sagen: Persönliche Ansprachen wie #TheJessicaEffect klingen toll, werden aber wenig Klicks bekommen.
- Schaut Euch an, welche Hashtags gerade trenden: Bei AllHashTag könnt

![](_page_26_Picture_0.jpeg)

Ihr Euch zu einem wählbaren Begriff die besten Hashtags anzeigen lassen. Wählt im Suchfeld **live** an, um die aktuellsten passenden Hashtags angezeigt zu bekommen.

Der Hashtag-Explorer von LikeOmeter generiert Euch zu einem Hashtag bis zu dreißig weitere, ähnliche Hashtags. So könnt Ihr in Eurem Beitrag die Hashtags aufnehmen, nach denen die Leser mit hoher Wahrscheinlichkeit suchen werden.

![](_page_26_Picture_4.jpeg)

Wichtig auch: Wertet regelmäßig Eure Hashtags aus. Dazu gibt es im Internet freie Tools. Hier findet Ihr dazu eine Übersicht. Je mehr Ihr erreichen wollt, desto regelmäßiger und genauer müsst Ihr darauf achten, welche Hashtags gerade den größten Erfolg versprechen.

![](_page_27_Picture_0.jpeg)

**schieb.de** News von Jörg Schieb. https://www.schieb.de

### **iPhone schütteln: Letzte Aktion widerrufen**

![](_page_27_Picture_3.jpeg)

#### **Das iPhone bietet eine versteckte Funktion, die in vielen Situationen sehr nützlich sein kann: Einmal schütteln - und die letzte Aktion widerrufen, bitte!**

Es gibt Situationen, da möchte man seine Freunde oder Familienangehörigen schütteln. Man macht es normalerweise nicht - aber den Reflex kennt wohl jeder.

Beim iPhone braucht man da nicht so zurückhaltend zu sein. Denn das iPhone kann mit "Schütteln" etwas anfangen: Schütteln ist eine "Geste" beim iPhone. Wer sein Apple-Phone schüttelt, hat ihm was zu sagen - und das Smartphone reagiert sogar darauf.

Falls die Funktion bei euch nicht bereits standardmäßig aktiviert sein sollte, findet Ihr sie in den **Einstellungen** unter den **Bedienungshilfen**. Dort geht Ihr dann bitte auf den Eintrag **Tippen** (davon nicht verwirren lassen) und aktiviert

![](_page_28_Picture_0.jpeg)

**schieb.de** News von Jörg Schieb. https://www.schieb.de

anschließend, falls noch nicht geschehen, die Funktion **Zum Widerrufen schütteln.** Es reicht, dazu auf den Schalter rechts daneben zu tippen. Auf dieselbe Weise lässt sich die Funktion auch deaktivieren, sollte euch danach sein.

### **Einmal schütteln, und alles ist wieder da**

### ÖRG 11 = E

**schieb.de** News von Jörg Schieb. https://www.schieb.de

![](_page_29_Picture_2.jpeg)

Was also lässt sich genau mit der

Schüttelfunktion erreichen? Ihr könnt zum Beispiel ein versehentliches Löschen von einem Text wieder rückgängig machen. Ein hektisches Schütteln des iPhones signalisiert dem Gerät quasi: Mache die letzte Aktion rückgängig.

Um das auszuprobieren, öffnet Ihr am besten die **Notizen** und legt dort eine neue Notiz an. Genauso gut könnt Ihr aber auch eine E-Mail schreiben, eine WhatsApp-Messege schreiben oder irgendetwas anders eintippen. Die Funktion funktioniert systemweit.

Habt Ihr Quatsch geschrieben, Euch vertippt oder aber aus Versehen einen Text gelöscht: Nehmt das iPhone entschlossen in die Hand und schüttelt es kurz hin und her. Auf dem Display erscheint dann ein Hinweis: "Eingabe widerrufen!". Ihr könnt also noch entscheiden, ob die letzte Eingabe wieder entfernt oder eine versehentliche Löschung rückgängig gemacht werden soll.

Auch das Widerrufen könnt Ihr widerrufen - probiert es aus!

**schieb.de** News von Jörg Schieb. https://www.schieb.de

### **Die besten Audio-/Video-Tipps für Microsoft Teams**

![](_page_31_Picture_3.jpeg)

Immer mehr Kommunikation im Büro läuft über Microsoft Teams. Grund genug, Euch mit unseren Hacks das Leben leichter zu machen!

Die Corona-Situation und die damit einhergehenden Reiseeinschränkungen haben dazu geführt, dass Videokonferenzen an die Stelle von Dienstreisen getreten sind. Das hat einen Denkprozess in Gang gesetzt: Wenn das per Videokonferenz funktioniert, warum dann noch horrende Kosten für Dienstreisen investieren und damit die CO2-Bilanz des Unternehmens verschlechtern?

Wenn Ihr Teams nutzt, dann könnt Ihr mit wenig Aufwand Probleme mit Bild und Ton vermeiden!

![](_page_32_Picture_84.jpeg)

#### **Das leidige Thema Mikrofon**

"Du bist stumm geschaltet!" "Wir können Dich nicht hören!!!": Wer kennt das nicht? Nach kurzem, peinlichem Schweigen schaltet Ihr das Mikrofon ein und redet mit. Die Ursache ist meist nicht einmal ein Fehler bei Euch, sondern eine Funktion in Teams, die Störungen vermeiden soll. Wenn sich mehr als 5 Personen in einem Gespräch befinden und Ihr Euch hinzuwählt, dann schaltet Teams das Mikrofon automatisch stumm. Darum:

- Kontrolliert beim Meetingstart die Mikrofoneinstellungen. Ihr findet diese im Startfenster rechts von Eurem Kamerabild. Darin sollte ein Audiogerät angeklickt und aktiviert sein.
- Wenn Ihr schon in der Konferenz seid, dann kontrolliert vor jedem Geprächsbeitrag, ob das Mikro auch eingeschaltet ist. Dafür gibt es eine Schaltfläche mi einem Mikrofon in der Symbolleiste. Die darf nicht durchgestrichen sein!
- Kontrolliert auch Euer Headset oder Eure Konferenzspinne: Manchmal sind die hardwareseitig auf Stumm geschaltet. Das zeigt Teams dann nicht an!
- Wenn Ihr ein Konferenzssystem in einem Raum benutzt, dann kontrolliert dessen Einstellungen.

![](_page_33_Picture_2.jpeg)

### **Optimieren des Kamerabildes**

Gerade in einem Konferenzraum kommt es vor, dass sich viele Personen vor einer Kamera sammelt. Teams scheidet die Darstellung allerdings immer so zusammen, wie sie gerade auf den Bildschirm passt. Da können schonmal Personen verloren am linken oder rechten Rand abgeschnitten werden! Das könnt Ihr für die Darstellung auf Eurem PC vermeiden:

Die Kameras nehmen im Normalfall das Bild im Format 16:9 oder 4:3 auf. Je nach Zahl der Videobilder (und damit der Teilnehmer) wird das Bildformat dann auf bis zu 1:1 verändert, unter Verlust der linken und rechten Ränder und der Personen, die dort sitzen. Versteckt könnt Ihr diese automatische Beschneidung ausschalten.

- Klickt mit der rechten Maustaste auf das entsprechende Kamerabild, dann auf **An Frame anpassen**.
- Das Bild wird vollständig dargestellt, was zu schwarzen Rändern oben und unten führen kann.
- Wenn Ihr das nicht wollt und den Platz komplett gefüllt haben möchtet, dann klickt auf das Bild und auf **Frame ausfüllen**.

![](_page_33_Figure_9.jpeg)

Wenn Ihr Eure Videokonferenz aufpeppen wollt, dann verwendet doch einfach Snapchat-Filter, mit denen Ihr Eurer Kamerabild verändert und gleich mal eine lockere Gesprächsatmosphäre schafft!

**schieb.de** News von Jörg Schieb. https://www.schieb.de

### **Gehälter in medizinischen Berufen: Wie hoch sind diese?**

![](_page_34_Picture_3.jpeg)

Wer Medizin studiert oder in einem medizinischen Beruf arbeitet, kann ganz unterschiedliche Gehälter erzielen. Ein Arzt verdient mehr als die Krankenschwester, die wiederum mehr verdient als das Pflegepersonal. Um die Gehälter in Medizinberufen ranken sich viele Mythen. Was kann man in medizinischen Berufen wirklich verdienen?

### **Werden Ärzte wirklich am besten bezahlt?**

Im Vergleich zu anderen Berufsgruppen verdienen Ärzte wirklich das maximale Gehalt. Doch sollte man hierbei bedenken, dass ein Arzt vor seinem Eintritt in den Spitzenverdienst ein langes Studium und eine ebenso lange Zeit als Assistenzarzt vor sich hat.

Im Durchschnitt ist das Ärztegehalt mit rund 7.600 Euro angegeben, was einen Jahresverdienst von durchschnittlich 92.000 Euro nach sich zieht. Doch auch hier gibt es Unterschiede. Ein Zahnarzt verdient beispielsweise weniger als ein Herzchirurg in der Unfallambulanz, welcher wiederum weniger verdient als ein Kardiologe in einer privatärztlichen Praxis.

Es ist nicht von der Hand zu weisen, dass man in medizinischen Berufen ein gutes Gehalt verdienen und sich im Laufe der Berufsjahre finanziell steigern kann. Dennoch gibt es gravierende Unterschiede, die sich zum Beispiel in den Gehältern der Ärzte und des sonstigen Behandlungspersonals äußern. Eine Krankenschwester verdient durchschnittlich zwischen 32.900 Euro und 45.300 Euro im Jahr. Die unterschiedliche Entlohnung hängt von den Bundesländern und vom Arbeitgeber ab.

Wer als Arzt den höchsten Verdienst erzielen möchte, wird nach seiner Assistenzzeit aus dem Klinikalltag aussteigen und eine privatärztliche Praxis eröffnen. Bei kürzeren Dienstzeiten ist das Gehalt deutlich höher, da der Arzt je nach Behandlung über dem Regelsatz abrechnen kann.

**schieb.de** News von Jörg Schieb. https://www.schieb.de

![](_page_36_Picture_2.jpeg)

### **Gehaltsunterschiede nach Fachbereich und Einrichtung**

Nach der Assistenzarztzeit, in der das Gehalt zwischen 60.000 Euro und 75.000 Euro pro Jahr liegt, kann ein Facharzt im Krankenhaus bis zu 98.000 Euro im Jahr verdienen. Steigt er zum Oberarzt auf, sind zwischen 90.000 Euro und 150.000 Euro Gehalt im Jahr möglich. Ein Chefarzt kann je nach Klinik einen Jahresverdienst von bis zu 370.000 Euro brutto erzielen. Universitätskliniken zahlen besser als kommunale Einrichtungen und am wenigsten verdient ein Facharzt in kirchlich ausgerichteten Krankenhäusern.

**schieb.de** News von Jörg Schieb. https://www.schieb.de

Wer Medizin studiert und später in die Radiologie geht, kann die höchsten Gehälter im Vergleich aller medizinischen Berufe erzielen. Der Radiologe verdient rund 31.000 Euro im Monat und kann in Krankenhäusern, in Privatkliniken und in einer selbstständig geführten Praxis arbeiten.

Neben der Ärzteschaft gibt es eine Vielfalt an Personal, das den Klinik- und Praxisalltag überhaupt möglich macht. Hier liegen die Gehälter deutlich unter dem Verdienst des Arztes. Ob man sein eigenes Gehalt als gerecht empfindet oder nicht, hängt von unterschiedlichen Faktoren ab. Wer seinen medizinischen Beruf gerne ausübt, wird sich nicht allein am Gehalt orientieren. Dennoch ist es ein Fakt, dass gerade Krankenpfleger und Praxismitarbeiter für ihren Einsatz am Patienten und für ihre Hingabe ein höheres Gehalt verdient hätten.

Lohnt sich eine Ausbildung in Medizinberufen auch ohne Studium und ohne den Wunsch, einer Tätigkeit als Arzt nachzugehen? Hier muss das Herz entscheiden, denn in der Medizin kommt es in erster Linie auf die Empathie und auf den Wunsch, Menschen zu helfen, an.

![](_page_37_Picture_5.jpeg)

Physiotherapist giving physical therapy to the girl in hospital

### **Das Gehalt in der Physiotherapie - so unterschiedlich ist die Vergütung**

Physiotherapeut ist ein Ausbildungsberuf, für den man insgesamt drei Jahre schulisch und praktisch lernt. Im Ausbildungszeitraum verdienen nicht alle Physiotherapeuten Geld. Wer eine Privatschule besucht, muss für seine Lehrzeit sogar bezahlen und erhält kein Gehalt. Lernt man hingegen bei öffentlichen Trägern oder in einer Uniklinik, wird nach Tarif vergütet und das Physiotherapeut Gehalt beträgt im ersten Ausbildungsjahr 1.015 Euro brutto.

Nach der Lehrzeit ist ein Gehalt von 1.900 Euro bis 2.600 Euro möglich. Allerdings gibt es hier keine konkrete Regel, da die Vergütung immer davon abhängt, wo man tätig ist und wie der Arbeitgeber bezahlt. Fakt ist, dass ein Physiotherapeut im Laufe seiner beruflichen Tätigkeit in der Gehaltsstufe aufsteigt. Das heißt im Umkehrschluss, dass sich die langjährige Tätigkeit bei einem Arbeitgeber lohnt und auf das Gehalt auswirkt.

Physiotherapeuten in Selbstständigkeit haben noch höhere Verdienstchancen. Vor allem dann, wenn sie sich größtenteils auf die Behandlung von Privatpatienten und Selbstzahlern konzentrieren. Wissenswert ist auch, dass sich die Gehälter in den einzelnen Bundesländern unterscheiden und dass ein Physiotherapeut in Berlin am meisten, in Sachsen hingegen am wenigsten verdient.

### **Warum sich Gehaltsvergleiche mit Freunden und Familienmitgliedern nicht auszahlen**

Es gibt einige Empfehlungen, die das Leben vereinfachen und die ausschließen, dass man sich mit seinem Job und mit seinem Gehalt schlecht fühlt. So wie man seine Passwörter und persönlichen Codes für sich behalten sollte, sollte man auch Gehaltsvergleiche im Freundes- und Familienkreis ausschließen.

Anderenfalls könnte die Information, dass zum Beispiel die Nichte mit weniger Berufsjahren in einem anderen Krankenhaus mehr Geld verdient, zu Selbstzweifeln und zur Abnahme des Selbstbewusstseins führen. Wer sich diesen Vergleichen entzieht und mit sich - sowie mit seiner Tätigkeit - glücklich ist, kann für sich selbst abwägen und seine eigene Meinung bilden.

### **In Medizinberufen verdient man gut, aber ...**

Ärzte haben ein hohes Jahresgehalt und gehören (fernab von gewinnträchtigen Startups und Selfmade-Millionären) zu den Bestverdienern. Das Gehalt wird mit abnehmender Verantwortung niedriger. Das betrifft sowohl die Ärzte als auch das Personal, das in Krankenhäusern und in Arztpraxen für den reibungslosen Ablauf und für das Wohlbefinden der Patienten sorgt.

Grundsätzlich sollte man einen medizinischen Beruf nie mit Blick auf das Gehalt wählen. Denn nur wer sich in andere Menschen hineinversetzen und ihr Leid nachfühlen kann, kann die Herausforderungen des Alltags meistern und sich selbst nach Feierabend vom Beruf fernstellen.

Die mentale und die körperliche Belastbarkeit sind Grundvoraussetzungen in allen medizinischen Berufen. Man muss abschalten und gleichzeitig anpacken können. Wer in der Medizin arbeitet, braucht ein starkes Selbstbewusstsein und eine gute körperliche Konstitution. Auch wenn Mitgefühl und Verständnis grundlegende Kriterien in der beruflichen Tätigkeit sind, sollte man in der Lage sein, den Beruf vom Privatleben zu trennen. Wer dazu in der Lage ist, kann in der Medizin ein adäquates Gehalt verdienen und seine Berufung zum Beruf machen.

**Fazit:** In der Medizinbranche lässt sich durchaus sehr viel Geld verdienen. Die Gehaltsaussichten steigen mit dem Ausbildungslevel und damit auch mit der Dauer, die man in seine Berufsausbildung investiert. Wer ein Studium als Facharzt absolviert, muss eine mehrjährige theoretische Ausbildung und eine langjährige Assistenzarzttätigkeit in einem Klinikum einplanen. Doch die Mühe lohnt sich, denn in kaum einer anderen Branche hat man so hohe Gehälter wie als Facharzt. Auch die Pflege und die Krankenversorgung wird gut bezahlt, wenn man sich für einen seriösen und nach (oder über) Tarif bezahlenden Arbeitgeber entscheidet.

![](_page_40_Picture_0.jpeg)

### **Climate Trace: Klimaschädliche Emissionen in Echtzeit tracken**

![](_page_40_Picture_3.jpeg)

#### **Klimasünder sollen sich nicht mehr verstecken können: Ein neues Online-Tool namens "Climate Trace" macht den Ausstoß von klimaschädlichen Gasen sichtbar – live. Ein interessantes Tool mit enormer Wirkungskraft.**

Die vor wenigen Tagen in Ägypten zu Ende gegangene Weltklimakonferenz hat es mal wieder deutlich gemacht;: Die Menschheit steht vor einer gewaltigen Aufgabe. Der Ausstoß klimaschädlicher Gase, vor allem CO2 und Methan, müssen schnell und deutlich reduziert werden.

Doch in den öffentlichen Debatten müssen sich Politik und Gesellschaft allzu häufig auf die Angaben verlassen, die Fabriken, Agrarwirtschaft, Flughäfen oder Industrie öffentlich machen. Niemand kann wissen, ob diese Angaben zu Emissionen stimmen.

![](_page_41_Picture_2.jpeg)

Eine interaktive Karte präsentiert erstaunlich präzise Informationen

### **Online-Tool macht Schadstoffausstoß sichtbar**

Doch seit kurzem gibt es ein öffentlich zugängliches Online-Tool namens Climate Trace, das in nie gekannter Genauigkeit und Auflösung über 80.000 verschiedene globale Quellen von Kohlenstoffdioxid, Methan und Lachgas – die führenden Treibhausgase – visualisieren kann. Weltweit. Schon bald sollen es Hunderttausende von Quellen sein, die sich auf diese Weise überwachen und anschaulich visualisieren lassen. Die Daten werden mithilfe von KI (Künstlicher Intelligenz) bewertet.

Ein Tool, das die "Climate Trace" Koalition entwickelt hat. Der Begriff "Trace" steht nicht nur für das Überwachen von Aktivitäten und Daten, sondern auch für "Tracking Real-time Atmospheric Carbon Emissions", also das Nachverfolgen von atmosphärischen Kohlenstoffemission in Echtzeit. Die Koalition hat über zwei Jahre an dem Werkzeug gearbeitet – und vor kurzem der Öffentlichkeit vorgestellt.

### **Interaktive Weltkarte**

Auf einer interaktiven Weltkarte können Besucher ganz präzise die aktuellen und

**schieb.de** News von Jörg Schieb. https://www.schieb.de

kumulierten Emissionen einzelner Fabriken oder sogar Schiffe nachschauen und nachvollziehen. Dazu werden Daten von diversen Satelliten verarbeitet, die immer präziser und höher aufgelöst ausgestoßene Schadstoffe erkennen und melden können. Hunderte solcher Satelliten umkreisen die Erde – und viele stellen die Daten der Öffentlichkeit zur Verfügung.

Das Online-Werkzeug wurde unter andere von Ex-Vize-US-Präsident Al Gore mit entwickelt, der schon lange als Umweltaktivist gilt. Das Tool macht es ausgesprochen einfach, öffentlich gemachte Angaben zu Emissionen zu überprüfen, aber auch Umweltsünder an den Pranger zu stellen. Industrie und Unternehmen werden sich künftig öfter rechtfertigen müssen. Denn nie war es leichter für Politiker, sich ohne großen Aufwand zu informieren, wie es in einem größeren Betrieb aussieht. Entscheider und Klimaaktivisten können mit dem Tool Klimamaßnahmen überwachen.

Sich zu verstecken, geht jetzt mehr. Fehlerhafte oder unwahre Emissionsmeldungen fliegen auf.

![](_page_42_Figure_5.jpeg)

Wer mag, kann ganz konkret nach Ländern, Regionen und Schadstoffen suchen

### **Auch Datenmaterial verfügbar**

Die Macher des Tracing-Tools weisen darauf hin, dass es zur Erreichung der im Pariser Klimaabkommen vereinbarten Ziele essenziell sei, nicht nur die kumulierten Emissionen von Staaten zu kennen, sondern auch die von einzelnen Sektoren wie Industrie, Agrarbetrieg, Flughäfen oder Energieversorgern.

Die durch das Tool bereitgestellten Informationen zu einzelnen Einrichtungen wie Fabriken sind ein mächtiges Werkzeug. Damit lässt sich beispielsweise ermitteln, welche Emissionen auf ganzen Lieferketten entstehen. Auch können User nachschauen, welche Emissionen in unmittelbarer Umgebung entstehen, etwa in Kraftwerken oder Industrieanlagen und Flughäfen.

Doch die Daten können nicht nur anschaulich visualisiert werden, sie lassen sich auch herunterladen: Alle Daten stehen – nach Sektoren unterteilt – auch in Form von CSV-Daten zum Download bereit.

https://www.youtube.com/watch?v=b2dllEBK7gg

**schieb.de** News von Jörg Schieb. https://www.schieb.de

### **Cell Broadcast: So aktiviert Ihr die Funktion im Handy**

![](_page_44_Figure_3.jpeg)

#### **Cell Broadcast kommt: Die im Ausland schon lang praktizierte Methode, die Bevölkerung per Handy vor Bedrohungen zu warnen, hält nun auch in Deutschland Einzug. Ihr müsst ggf. Euer Handy darauf vorbereiten.**

Viele haben in den letzten Tagen eine SMS von ihrem Mobilfunkanbieter bekommen. Da informieren Telekom, Vodafone und O2 darüber, dass nun Cell Broadcast aktiv ist. Dieses neue Warnsystem des Bundes, das in Katastrophenfällen warnen soll – wie eine Sirene.

Das ist neu – und wir müssen uns erst daran gewöhnen. In einigen Tagen, am 8. Dezember, ist in Deutschland ein bundesweiter Warntag. Da werden die Sirenen heulen – und zum ersten Mal auch die Handys piepsen.

![](_page_45_Picture_2.jpeg)

### **Als Erstes müssen wir klären: Was ist Cell Broadcast genau?**

Die Idee ist, Menschen in einem Katastrophenfall – etwa wenn riesige Regenmassen runter kommen, nach einem Erdbeben, bei einem großen Brand, der Schadstoffe freisetzt – auf moderne Art und Weise zu warnen. Ein Handy oder Smartphone hat heute fast jeder.

Also sollen die Menschen darüber gewarnt werden: Ohne spezielle App, es reicht, das Handy oder Smartphone eingeschaltet zu haben. Es ertönt ein Warnsignal – selbst wenn das Handy stumm geschaltet ist. Und im Display erscheint eine Warnmeldung.

Länger als eine SMS, mit genauen Hinweisen, worum es geht und was zu tun ist. Das ist technisch keine Massen-SMS, das würde die Mobilfunknetze überlasten. Jeder in der von der Behörde bestimmten Region erhält die Nachricht, sofern das Gerät innerhalb eines Zeitspanne eingeschaltet ist oder eingeschaltet wird.

Die Nachricht kann sogar in der jeweiligen Landessprache erscheinen, damit Touristen oder Menschen mit unzureichenden Sprachkenntnissen auch informiert werden und verstehen, worum es geht.

![](_page_46_Picture_0.jpeg)

### **Deutschland hat Warnsystem verschlafen**

Im Ausland gibt es dieses System schon lange. Wieso kommt es erst jetzt nach Deutschland?

Das ist eine sehr wichtige und berechtigte Frage. In Japan, Kanada, USA, Neuseeland, sogar in den Niederlanden wird Cell Broadcast schon seit Jahren erfolgreich eingesetzt. In Deutschland haben es die Behörden nicht zuwege gebracht, das bewährte System einzuführen.

Es brauchte erst die Flutkatastrophe im vergangenen Jahr, um die Notwendigkeit dafür nochmal zu verdeutlichen. Denn damals hätte man dieses Warnsystem sehr gut brauchen können... Es hat noch mal weit mehr als ein Jahr gedauert. Die Politik und die Behörden sind träge und zaghaft, viele finden das unverantwortlich – und das zu Recht.

Jetzt ist Cell Broadcast aber sogar bei uns offiziell eingeführt, und am 8. Dezember – beim großen bundesweiten Sirenentesttag – soll das System getestet werden.

![](_page_47_Picture_2.jpeg)

Cell Broadcast: Auf dem iPhone an- und ausschalten

# **Cell Broadcast im Gerät aktivieren**

Es braucht keine App, ich muss nichts installieren. Funktioniert Cell Broadcast wirklich auf jedem Handy – oder braucht es wenigstens ein Smartphone?

Der Empfang von Cell Broadcast muss auf dem Gerät aktiviert sein. Das ist bei den meisten aktuellen Geräten der Fall, etwa Android ab Version 11 oder Apple iOS mit der neuesten verfügbaren Version von iOS ab iPhone 6s. Bei älteren Geräten ist der Dienst in der Regel nicht automatisch aktiv, obwohl die Geräte Cell Broadcast prinzipiell unterstützen würden (weil es das im Ausland ja schon lange gibt).

Aber weil in Deutschland so lange die Voraussetzungen fehlten, haben die Hersteller die Geräte mit deaktiviertem Modus ausgeliefert. Hier lohnt es sich, mal einen Blick in die Geräteeinstellungen zu werfen. Falls die Funktion verfügbar ist, kann man sie in den Einstellungen auch manuell aktivieren.

Prinzipiell ist das sogar auf Geräten möglich, die kein Smartphone sind. Nach der offiziellen Einführung des Dienstes in Deutschland wird es natürlich deutlich mehr empfangsfähige Modelle geben. Es kann sich lohnen, im Zweifel nachzuschauen, ob der Hersteller ein Update zur Verfügung stellt, um die neue Funktion im Gerät zu aktivieren.

![](_page_48_Picture_68.jpeg)

Cell Broadcast: Auf dem Android an- und ausschalten

### **Kann man Warnungen ausschalten?**

Der ein oder andere fragt sich womöglich: Gibt es die Möglichkeit, die Warnungen auch auszuschalten – weil man sie aus bestimmten Gründen nicht hören möchte?

Das lässt sich nicht so einfach für alle Geräte beantworten. Je nach Gerätetyp lässt sich der Empfang von Test-Kanälen abschalten.

Es lohnt sich, dazu mal in den Einstellungen des Geräts nach den Stichworten **Broadcast, Cell Broadcast, Warnmeldungen** oder **Warnung**!!! zu suchen. Zum Warntag am 8. Dezember 2022 wird Cell Broadcast allerdings zum ersten Mal

![](_page_49_Picture_0.jpeg)

bundesweit getestet.

Dazu verschickt das Bundesamt für Katastrophenschutz eine offizielle **Warnmeldung mit der höchsten Warnstufe,** um damit den realen Notfall zu proben. Diese Meldungen der Warnstufe 1 lässt sich nicht ausschalten. Auch hier lohnt sich ein Blick in die genauen Einstellungen des Geräts (in den Menüs).